# e fitbit sense

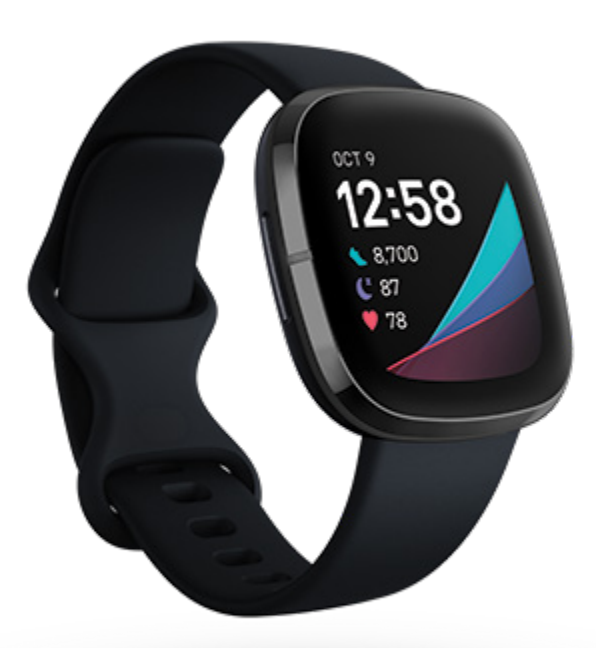

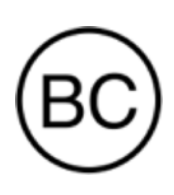

ユーザーマニュアル バージョン 2.0

# 目次

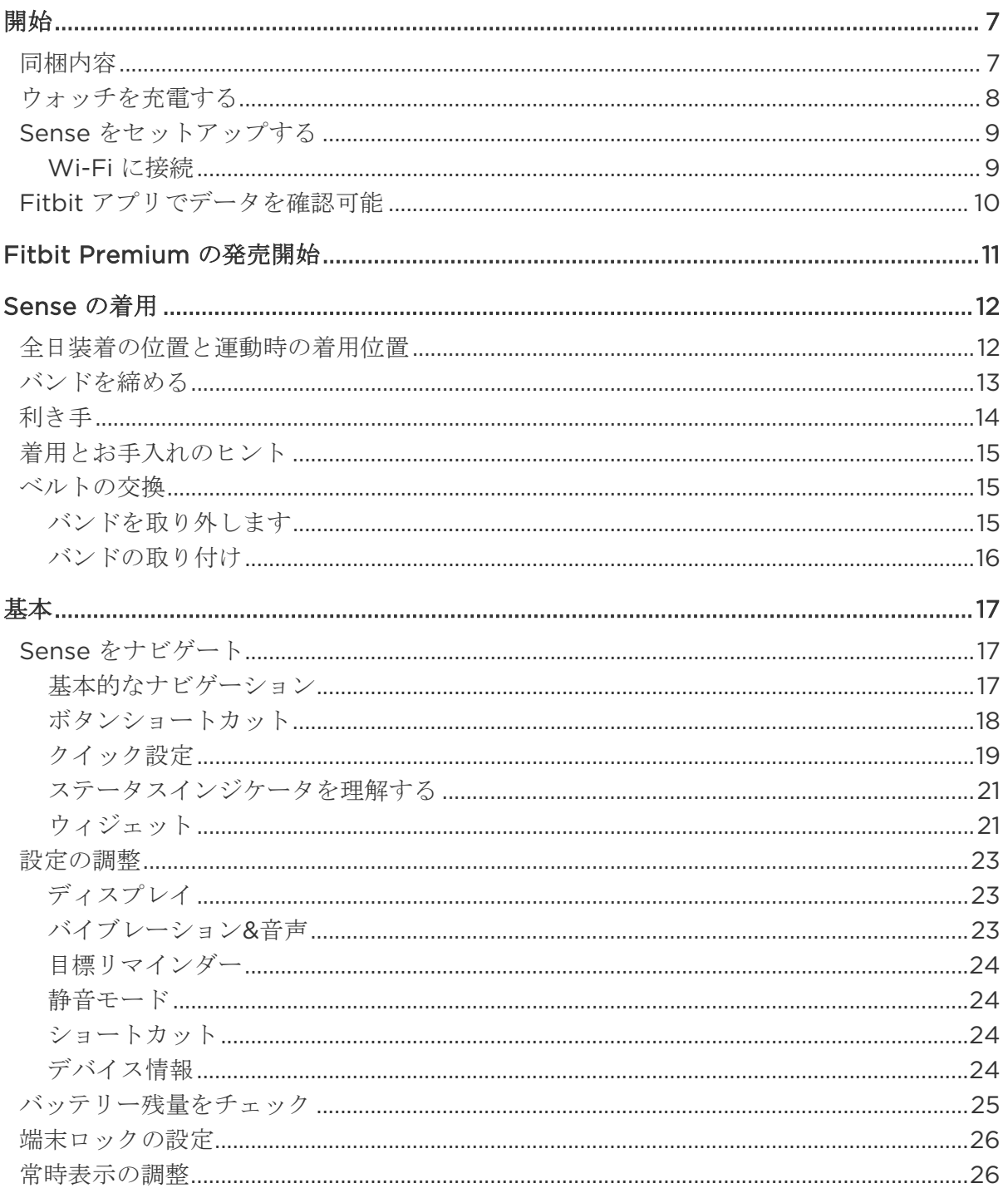

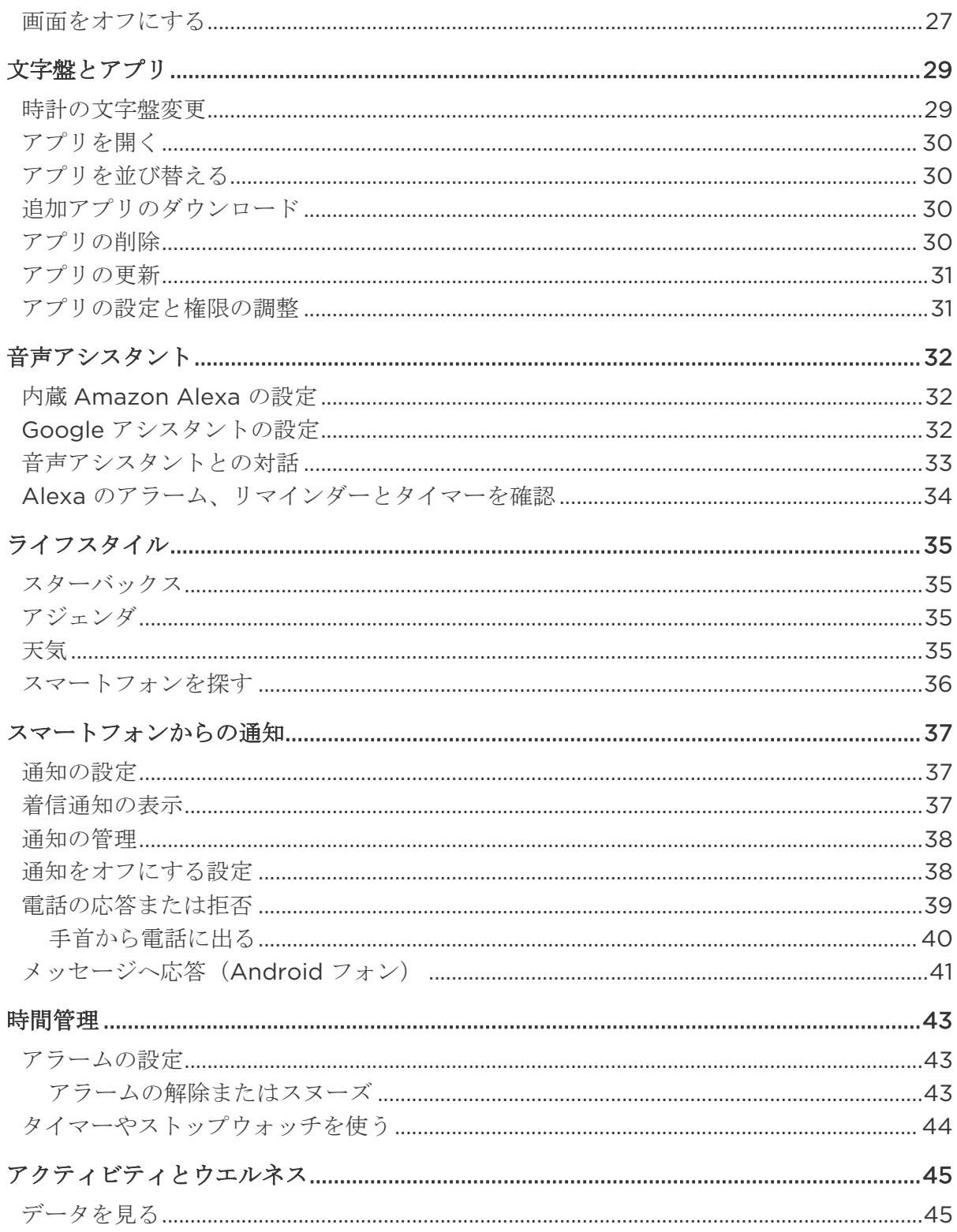

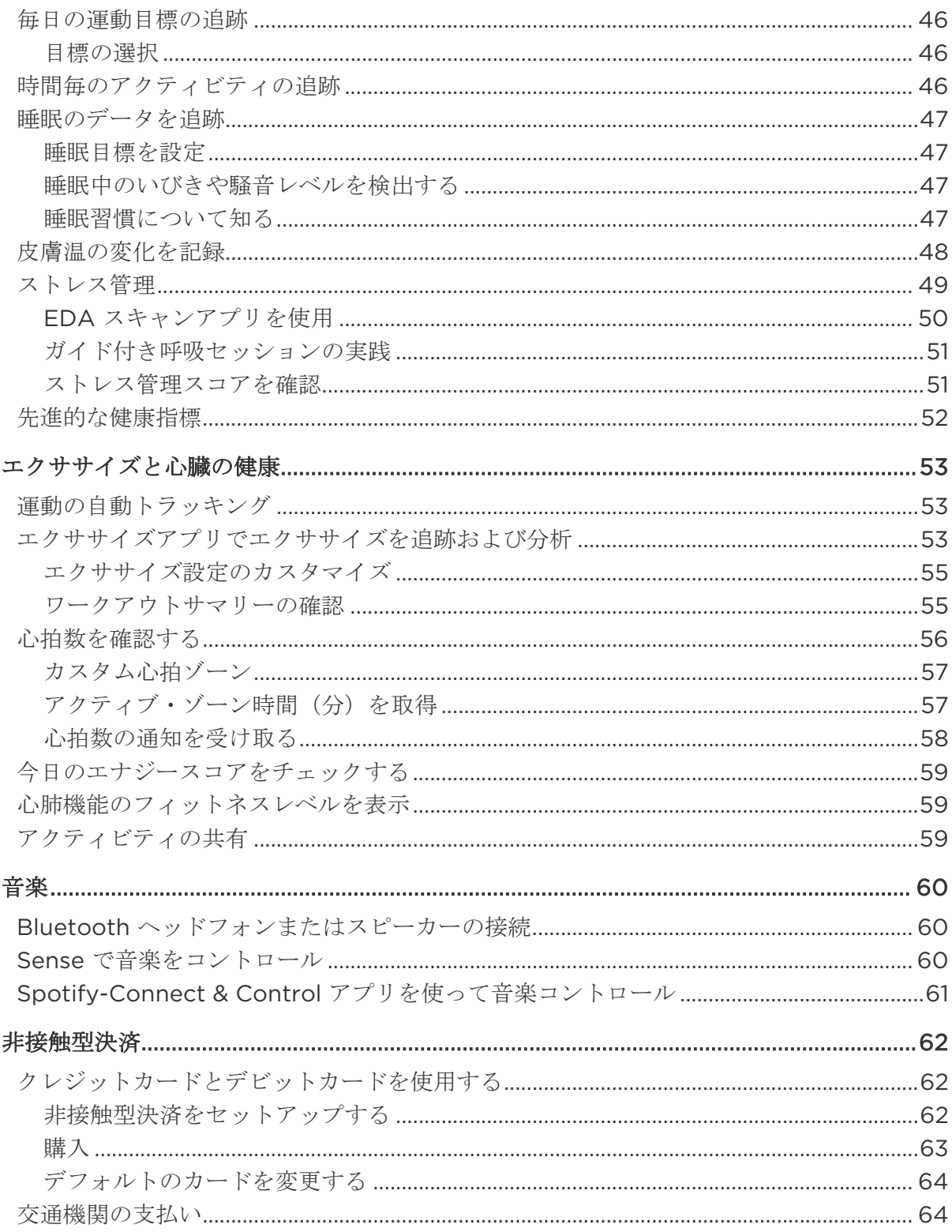

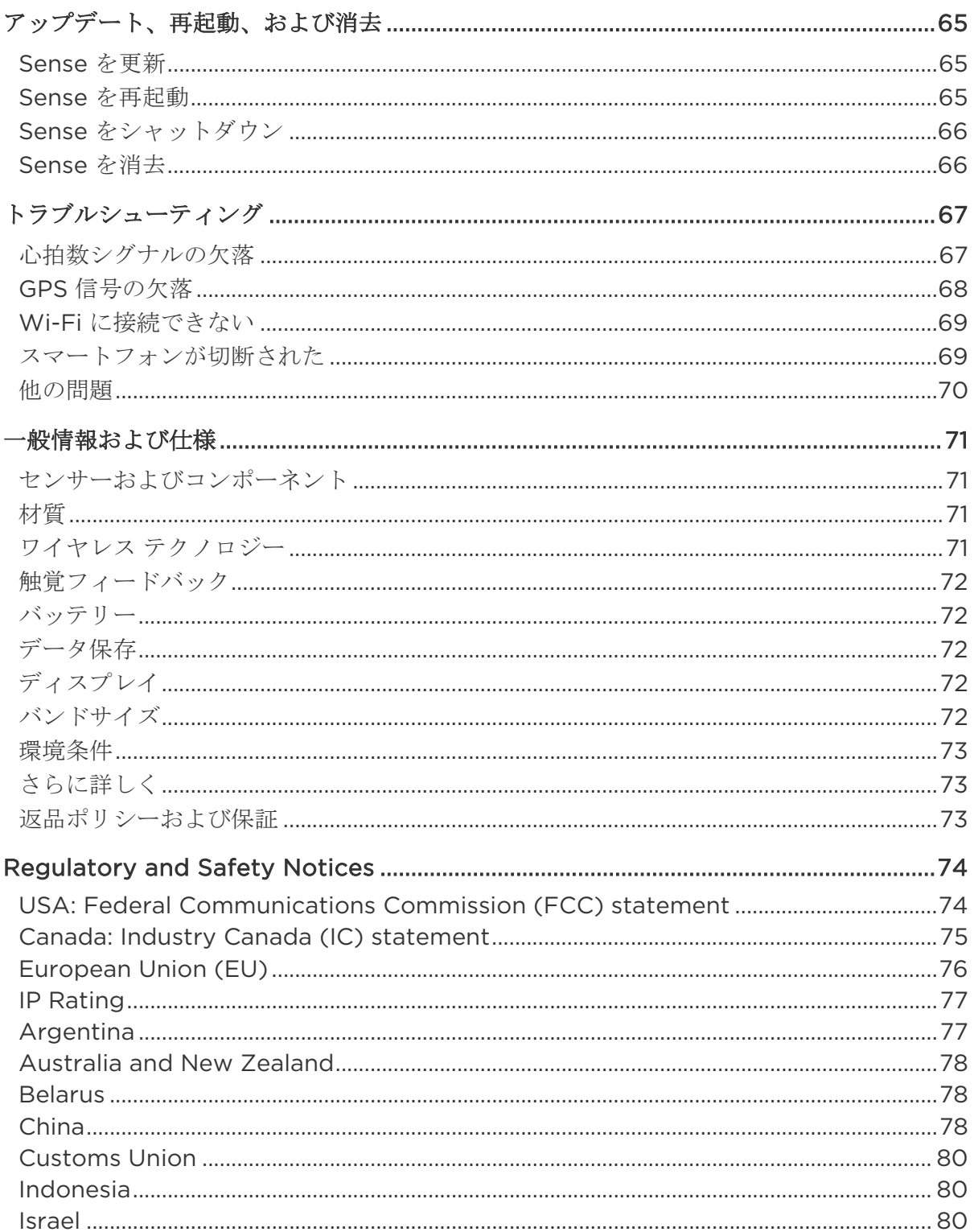

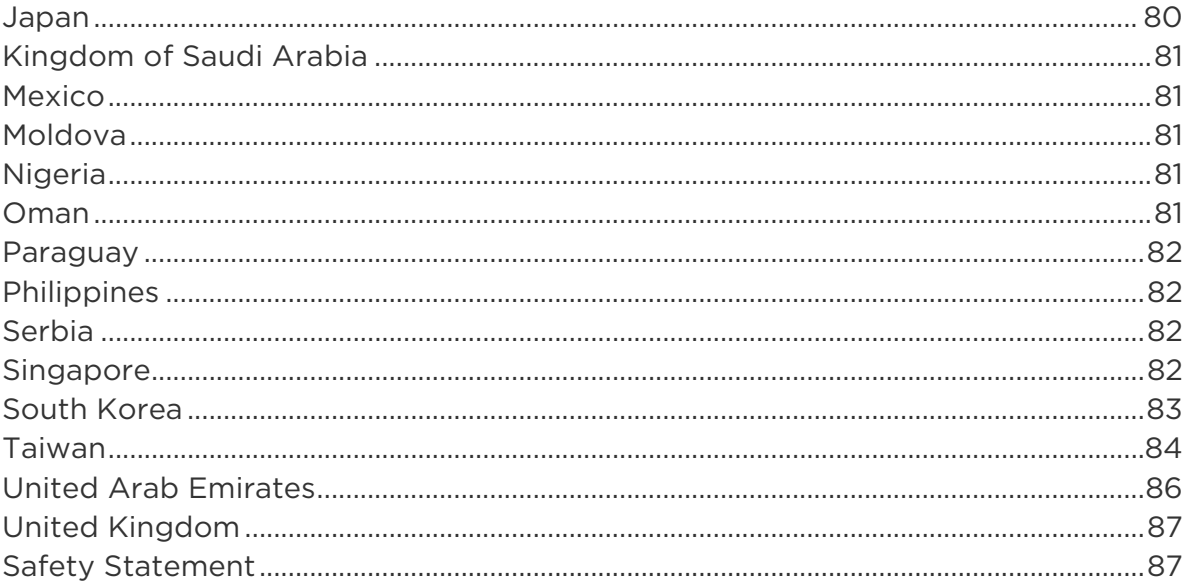

<span id="page-6-0"></span>開始

Fitbit Sense は心臓の健康、ストレス管理、皮膚温測定などの機能で、自分の体を調整するの に役立つ先進の健康スマートウォッチです。

以下で当社の安全性情報をご覧ください [fitbit.com/safety](https://www.fitbit.com/legal/safety-instructions)。Sense は医学的あるいは科学的 データを提供することを意図していません。

<span id="page-6-1"></span>同梱内容

Sense の同梱物:

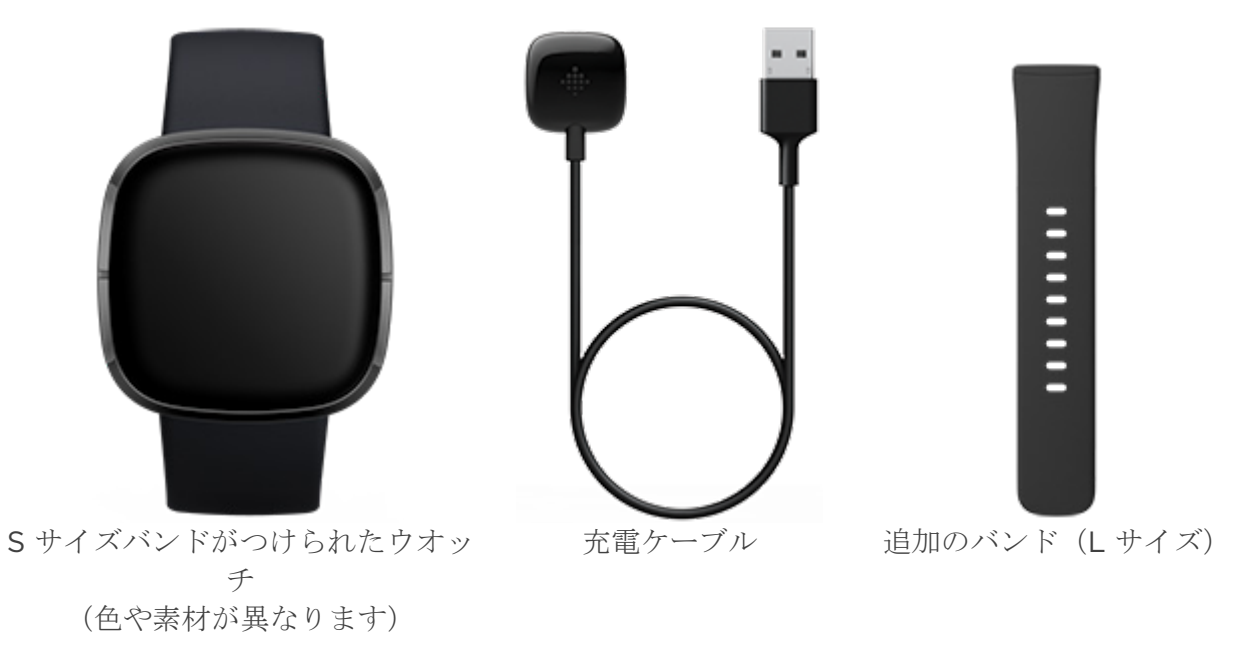

Sense の取り外し可能リストバンド(別売)は、さまざまな色や素材で展開されています。

#### <span id="page-7-0"></span>ウォッチを充電する

Sense を完全に充電すると、バッテリーは 6 日間以上継続使用できます。バッテリー寿命と充 電サイクルは使用状態やその他の要因によって変化するため、実際の結果は異なる場合があり ます。

Sense を受電するには:

- 1. 充電ケーブルをコンピューターの USB ポート、UL 認証の USB ウォールチャージャ ー、または別の低エネルギー充電デバイスに差し込みます。
- 2. 充電ケーブルのもう一方の端を持ち、マグネットの力で接続されるまで、ウォッチの背 面にあるポートの近くに持っていきます。充電ケーブルのピンがウォッチの背面にある ポートと合うか確認してください。

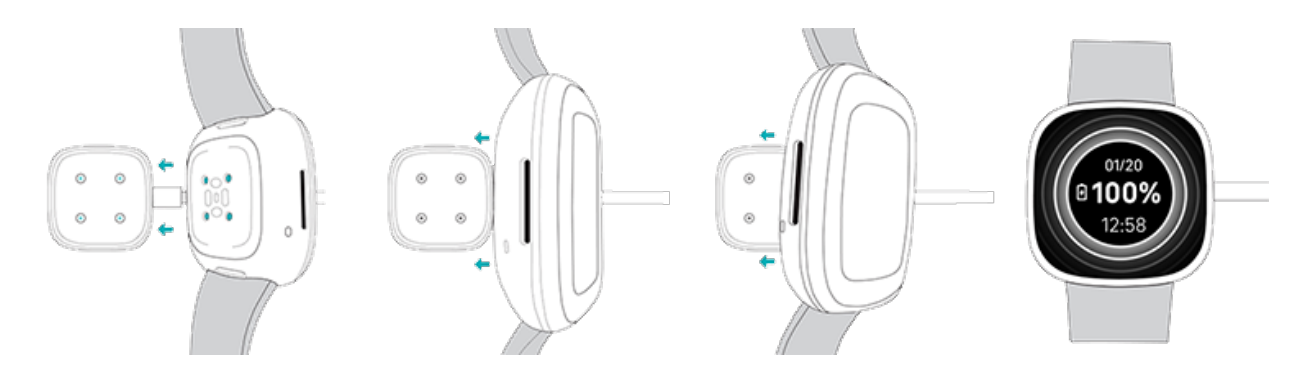

Sense を 12 分間充電すると、24 時間のバッテリー駆動が可能です。充電中に、画面を 2 回タ ップするか、ボタンを押すと、画面がオンになります。バッテリー残量が数秒間表示され消えた ら、充電中でもウォッチをお使いいただけます。フル充電には、約 1~2 時間かかります。

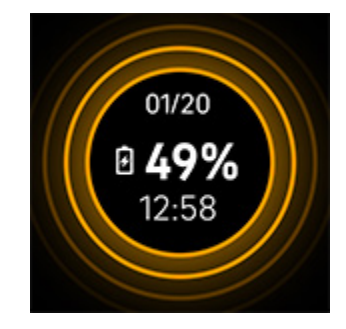

## <span id="page-8-0"></span>Sense をセットアップする

iPhone や iPad の Fitbit アプリ、または Android フォンの Fitbit アプリで Sense をセット アップします。Fitbit アプリは、人気のあるほとんどのスマートフォンに対応しています。お 使いのスマートフォンが対応しているかどうかは、[fitbit.com/devices](https://www.fitbit.com/global/us/technology/compatible-devices) でご確認ください。

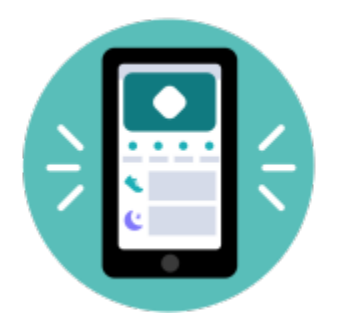

使用を開始するには:

- 1. Fitbit アプリをダウンロード:
	- iPhone は [Apple App Store](https://itunes.apple.com/us/app/fitbit-activity-calorie-tracker/id462638897?mt=8&ign-mpt=uo%3D4)
	- Android [フォン専用の](https://play.google.com/store/apps/details?id=com.fitbit.FitbitMobile) Google Play ストア
- 2. アプリをインストールして、開きます。
- 3. [Google でサインイン] をタップし、画面の手順に沿ってデバイスをセットアップし ます。

セットアップが完了したら、ユーザーガイドをお読みになって、新しいウォッチの詳細を確認 し、Fitbit アプリを探索してください。

詳しくは[、関連のヘルプ記事を](https://help.fitbit.com/articles/en_US/Help_article/1873)ご覧ください。

#### <span id="page-8-1"></span>Wi-Fi に接続

セットアップ時には、Sense を Wi-Fi ネットワークに接続するように求められます。Sense は Wi-Fi を利用して、Fitbit ギャラリーからアプリをより迅速にダウンロードしたり、より速 く、より確実な OS のアップデートを行うことができます。

Sense は次の Wi-Fi ネットワークに接続できます。暗号化されていない、WEP、WPA パー ソナル、WPA 2 パーソナル。ただし、このウオッチは、5GHz Wi-Fi、WPA エンタープライ ズ、—例えばログイン、サブスクリプション、プロファイルなどのパスワード以上が必要なパ ブリックネットワークには接続されません。コンピュータで Wi-Fi ネットワークに接続する際 に、ユーザー名またはドメインの欄が表示される場合、こういったネットワークへの接続はサ ポートされていません。

最良の結果を得るには、Sense を自宅または職場の Wi-Fi ネットワークに接続してください。 接続する前にネットワークのパスワードを確認します。

詳しくは[、関連のヘルプ記事を](https://help.fitbit.com/articles/en_US/Help_article/2233)ご覧ください。

## <span id="page-9-0"></span>Fitbit アプリでデータを確認可能

スマートフォンで Fitbit アプリを開くと、自分の健康指標やアクティビティ、睡眠データを確 認したり、ワークアウトやマインドフルネスセッションなどを選択したりできます。

# <span id="page-10-0"></span>Fitbit Premium の発売開始

Fitbit Premium は、Fitbit アプリのパーソナライズされたリソースであり、アクティブに過 ごしたり、よく眠ったり、ストレスを管理したりするなどに役立ちます。Premium サブスク リプションには、健康やフィットネスの目標に合わせたプログラム、パーソナライズされた分 析、フィットネスブランドによる数百種類のワークアウト、ガイド付き瞑想などが含まれてい ます。

お客様は、Fitbit アプリで試用版サブスクリプションをご利用いただけます。

詳しくは[、関連のヘルプ記事を](https://help.fitbit.com/articles/en_US/Help_article/2437)ご覧ください。

# <span id="page-11-0"></span>Sense の着用

手首に Sense を着用してください。異なるサイズのバンドを取り付ける必要がある場合や、別 のバンドを購入する場合は、「リストバンドの交換」ページ [15](#page-14-1) の手順をご覧ください。

#### <span id="page-11-1"></span>全日装着の位置と運動時の着用位置

運動をしていないときは、手首の骨から指一本分ほど開けた位置に Sense を着用します。

一般的には、長時間着用した後は 1 時間程ウォッチを外すなどして、定期的に手首を休ませる ことが大切です。シャワーを浴びる際は、ウォッチを外すことをお勧めします。ウォッチを着 用したままシャワーを浴びてもかまいませんが、本体に石鹸、シャンプー、コンディショナー が付かないようにしてください。石鹸、シャンプー、コンディショナーは、ウォッチに長期的 なダメージを与え、肌荒れを引き起こす可能性があります。

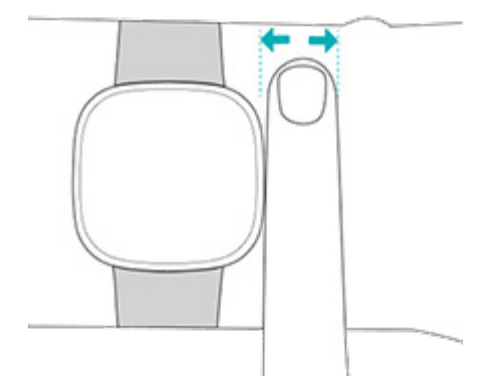

運動中の心拍数トラッキングの最適化

• ワークアウト中は、バンドを手首の高い位置に移動させて、よりフィット感を高めまし ょう。不快感がある場合はバンドをゆるめ、それでも続くようならバンドを外して少し 休みます。

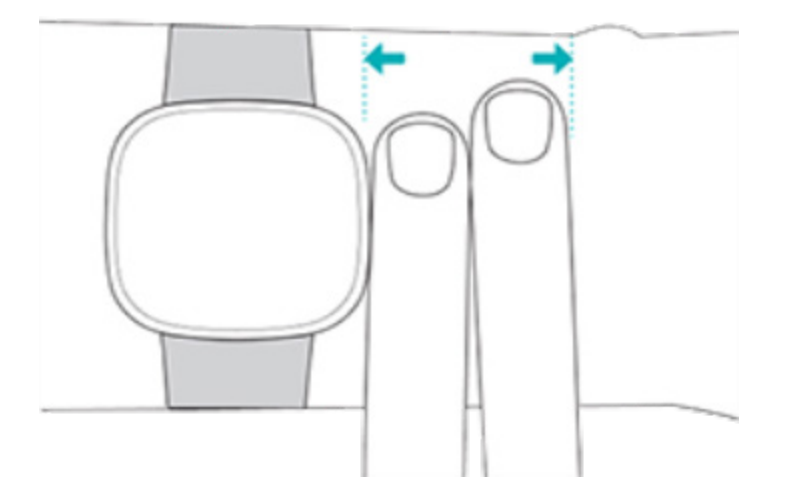

• ウォッチを手首の上部に着用して、デバイスの背部が肌に接していることを確認してく ださい。

<span id="page-12-0"></span>バンドを締める

- 1. Sense を手首に巻き付けます。
- 2. トップバンドの最初のループにボトムバンドを通します。

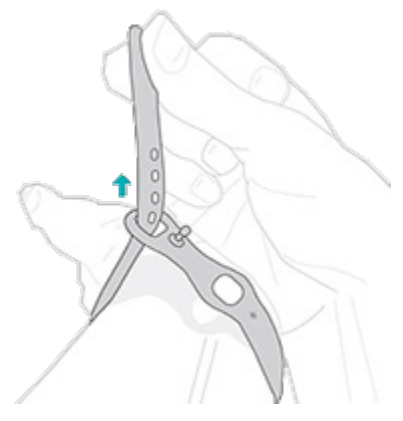

3. 快適にフィットするまでバンドを締めます。次にバンドの一つの穴にペグを押し込み ます。

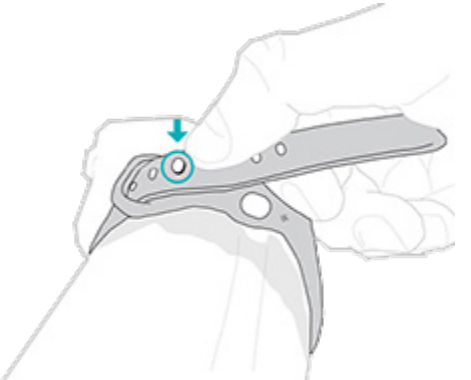

4. バンドのゆるんだ方の端を 2 番目のループに通して、平らになるまでスライドさせま す。バンドがきつすぎないか確認してください。バンドは手首で前後に動かせるくらい ゆるめに着用します。

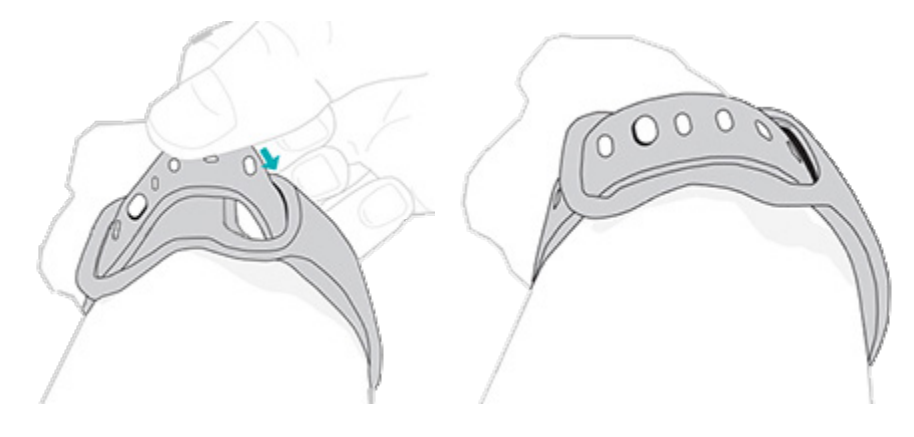

#### <span id="page-13-0"></span>利き手

精度を高めるために、Sense を利き手または利き手と反対側の手のどちらに装着するのかを指 定する必要があります利き手とは字を書いたり、お箸を持つ時に使う手のことをいいます。ま ず、手首の設定は利き手の反対の手にセットされています。Sense を利き手に装着する場合 は、Fitbit アプリで利き手設定を変更してください。

Fitbit アプリの [Today]タブ …… から、左上のアイコン ▶ [Sense]タイル ▶ [手首] ▶ [利き手] をタップします。

## <span id="page-14-0"></span>着用とお手入れのヒント

- 石けん成分を含まない洗剤で、ベルトと手首を定期的に洗ってください。
- ウォッチが濡れてしまった場合は、アクティビティ後に手首から外して、完全に乾かし てください。
- スマートウォッチは時々外すようにしてください。
- お肌に刺激を感じた場合は、ウォッチを外して、カスタマーサポートにご連絡くださ い。詳しくは、[fitbit.com/productcare](https://www.fitbit.com/productcare) をご覧ください。

詳細については、「Fitbit [着用とお手入れ」のページ](https://www.fitbit.com/global/us/product-care) をご覧ください。

#### <span id="page-14-1"></span>ベルトの交換

Sense にはスモールリストバンドがつけられており、他にもボトムバンド(Lサイズ)が付属 し、同梱されています。トップバンドとボトムリストバンドの両方を [fitbit.com](https://www.fitbit.com/store) で別売りのア クセサリーバンドと交換することができます。バンドの測定については、「バンドサイズ」ペ ージをご覧ください [72](#page-71-4)。

Fitbit Versa 3 のバンドは Sense と互換性があります。

#### <span id="page-14-2"></span>バンドを取り外します

1. Sense を裏返して、リストバンドの留め具を見つけます。

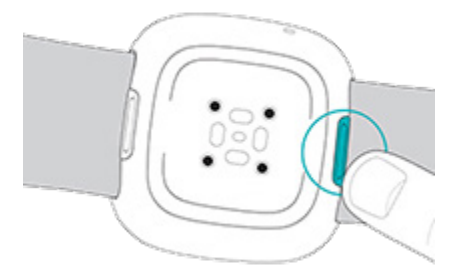

2. ラッチを解除するには、フラットボタンをバンド側にスライドさせます。

3. ウォッチからそっとベルトを引っ張り、ベルトを外します。

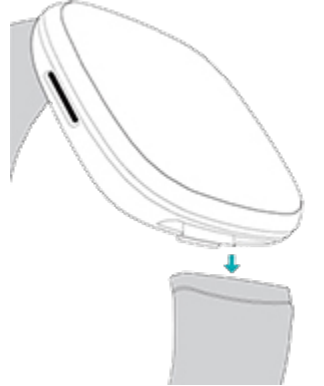

4. 他方も同じように外してください。

<span id="page-15-0"></span>バンドの取り付け

リストバンドを取り付けるには、パチンとはまった感触があるまで、ウオッチの端を押してく ださい。ループとペグが付いたバンドがウオッチの上部に取り付けられます。

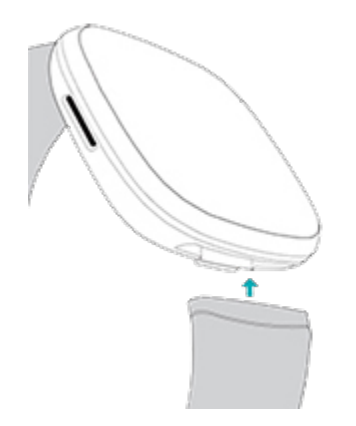

<span id="page-16-0"></span>基本

設定の管理方法、個人用暗証番号コードの設定方法、画面の操作方法、バッテリー残量の確認 方法について説明します。

#### <span id="page-16-1"></span>Sense をナビゲート

Sense は、カラーAMOLED タッチスクリーンディスプレイと、1 個のボタンを備えています。

画面をタップするか、左右または上下にスワイプするか、ボタンを押して、Sense をナビゲー トします。常時表示設定をオンしていない限り、使用時以外は Sense の画面がオフになり、バ ッテリーを節約します。詳細については「常時表示を調整」ページ [26](#page-25-1) をご覧ください。

<span id="page-16-2"></span>基本的なナビゲーション

ホーム画面には時計が表示されます。

- 下にスワイプすると通知が表示されます。
- 上にスワイプして、1 日単位のデータ、天気や Relax アプリや EDA スキャンアプリを起 動するショートカットなどのウィジェットを表示します。
- 左にスワイプして、時計のアプリを表示します。
- 右にスワイプすると、クイック設定が開くか、アプリの前の画面に戻ります。
- ボタンを押して時計の文字盤に戻ります。
- 文字盤を指で長押しして Clocks アプリ → を開くと、保存した文字盤を切り替えるこ とができます。

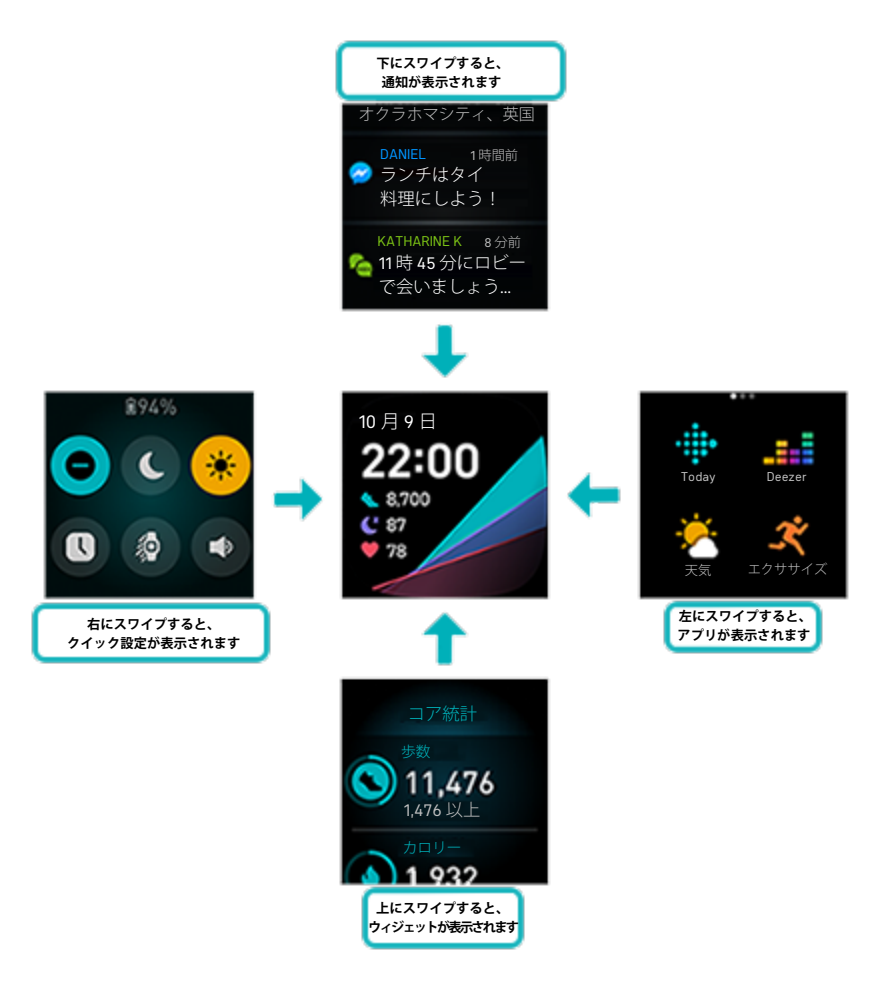

#### <span id="page-17-0"></span>ボタンショートカット

ボタンを使うと、非接触型決済、音声アシスタント、クイック設定、お気に入りのアプリに素 早くアクセスできます。

#### ボタンを長押し

ボタンを二秒間長押しして、選択した機能を有効化します。最初にボタンショートカットを使 用する際、どの機能を有効にするか選択します。ボタンを長押しした際に有効になる機能を変 更するには、 ウオッチで設定アプリを開き、[ショートカット]をタップします。[長押 し]をタップして、お望みのアプリを選択します。

#### ボタンを 2 度押し

ボタンを 2 度押して、4 つのアプリまたは機能へのショートカットを開きます。初めは、4 つ のショートカットは音楽コントロール 7 、クイック設定 ––、音声アシスタントと Fitbit Pay です。███ショートカットを変更するには、 ≫ ウオッチの設定アプリを開き、 [シ**ョー** トカット]をタップします。 [二度押し] で、変更したいショートカットをタップします。

#### <span id="page-18-0"></span>クイック設定

ウォッチの文字盤から右にスワイプすると、クイック設定にアクセスできます。

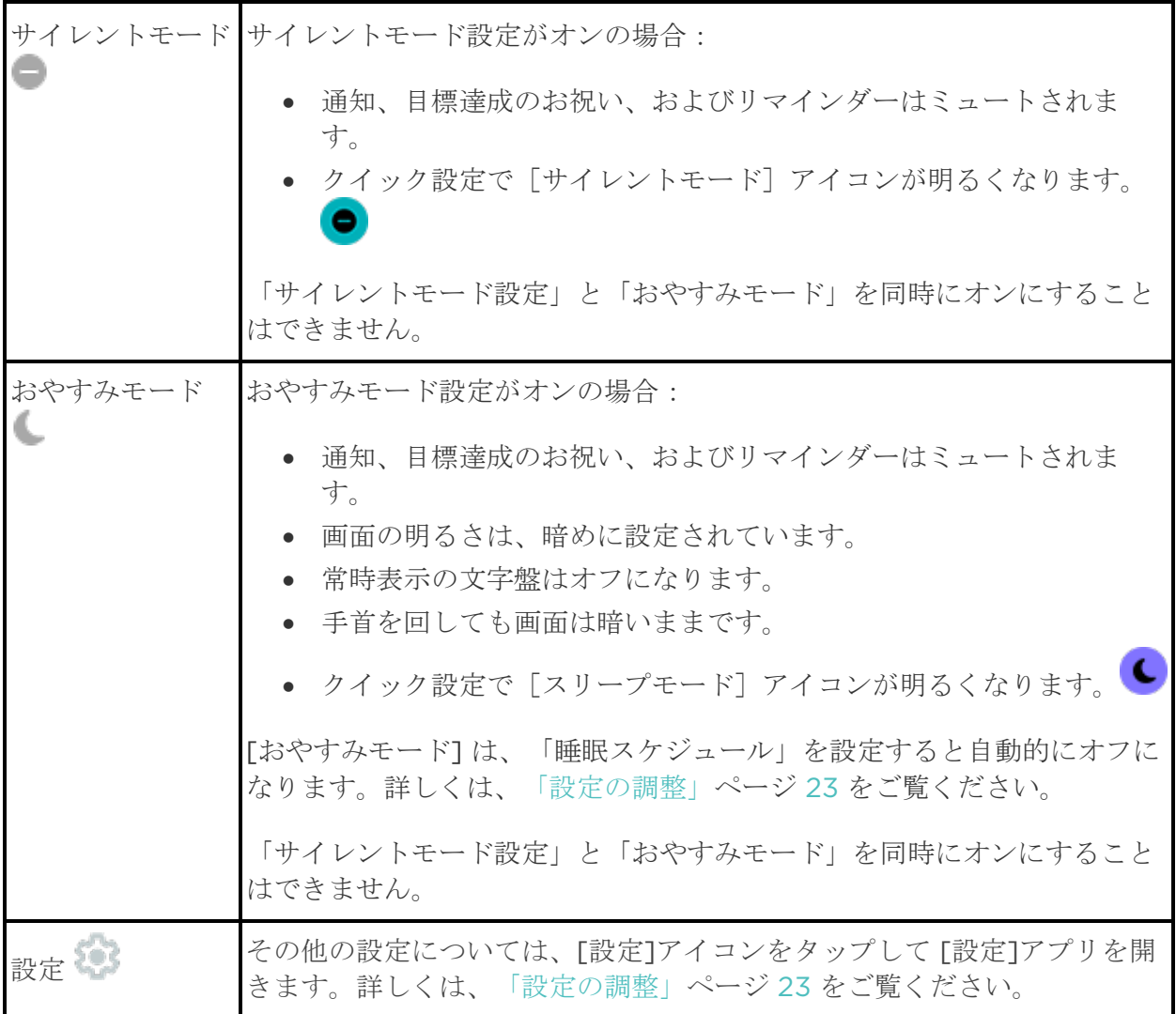

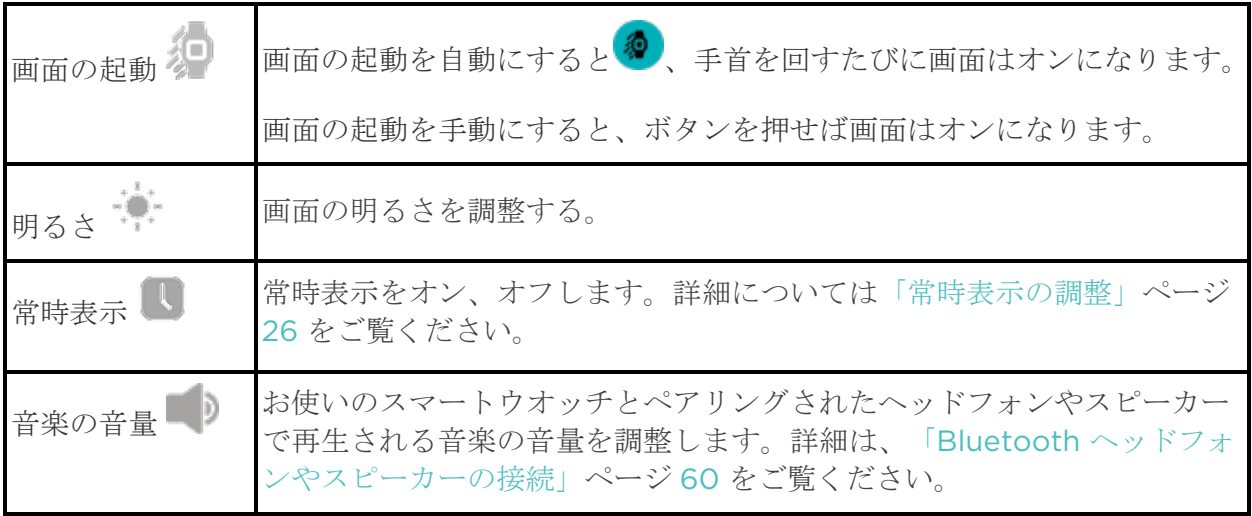

#### <span id="page-20-0"></span>ステータスインジケータを理解する

デバイスの画面をオンにすると、文字盤の上部に次のアイコンが表示されることがあります。

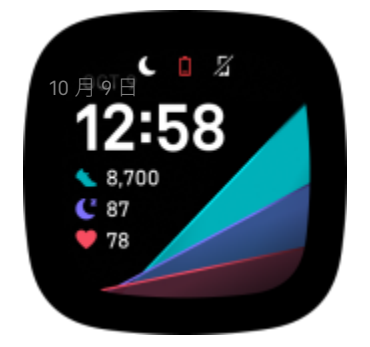

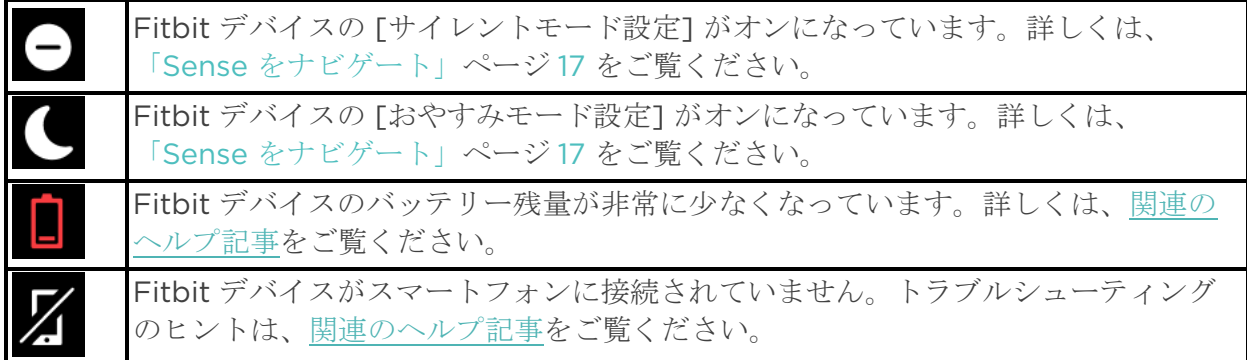

アイコンは 3 秒後に消えます。再度表示させるには、右にスワイプすると、クイック設定の上 部にアイコンが表示されます。

ステータスインジケータをオンまたはオフにするには:

- 1. Fitbit デバイスで、[設定] アプリ <sup>102</sup> ▶ [デ**ィスプレイ]** を開きます。
- 2. ステータスインジケータ の横のスイッチをタップします。

#### <span id="page-20-1"></span>ウィジェット

一日単位のデータの表示、水分摂取量や体重の記録、天気予報の確認、Relax アプリでのセッ ションまたは EDA スキャンアプリの開始などためにお使いのスマートウオッチにウィジェッ トを追加します。ウィジェットを表示するには、時計の文字盤から上にスワイプします。

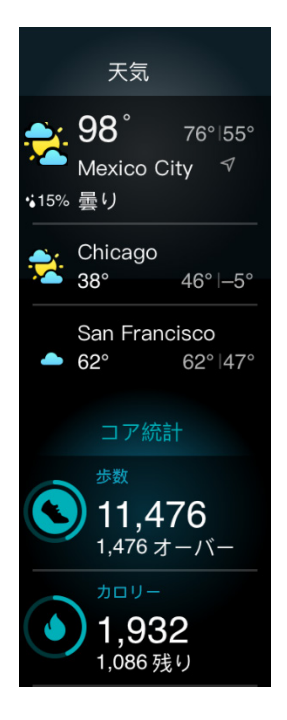

新しいウィジェットを追加するには:

- 1. 時計の文字盤から、ウイジェットの下までスワイプして、[管理]をタップします。
- 2. [その他のウィジェット]で、追加したいウィジェットの隣にある カアイコンをタッ プします。
- 3. ページの下までスワイプして、[完了]をタップします。

ウィジェットをオフにするには:

- 1. 時計の文字盤から、ウィジェットの下まで上にスワイプして、 [管理] をタップします。
- 2. 調整したいウィジェットの隣にある [>] アイコンをタップします。
- 3. [ウィジェットを表示]の隣にある [スイッチ] アイコンをタップしてオフにしま す。
- 4. ページの下までスワイプアップして、[完了]をタップします。

ウィジェット上に表示される情報を調整するには:

- 1. 時計の文字盤から、ウィジェットの下まで上にスワイプして、「管理]をタップします。
- 2. 調整したいウィジェットの隣にある [>] アイコンをタップします。
- 3. 変更したい設定を調整します。
- 4. ページの下までスワイプアップして、[完了]をタップします。

ウィジェットの順番を変えるには:

- 1. 時計の文字盤から、ウィジェットの下まで上にスワイプして、[管理]をタップします。
- 2. 移動したいウィジェットを長押しして、ウィジェットのリスト内で上下にドラッグしま す。正しい位置に来たら指を離します。
- 3. ページの下までスワイプして、[完了]をタップします。

## <span id="page-22-0"></span>設定の調整

設定アプリの基本設定管理

#### <span id="page-22-1"></span>ディスプレイ

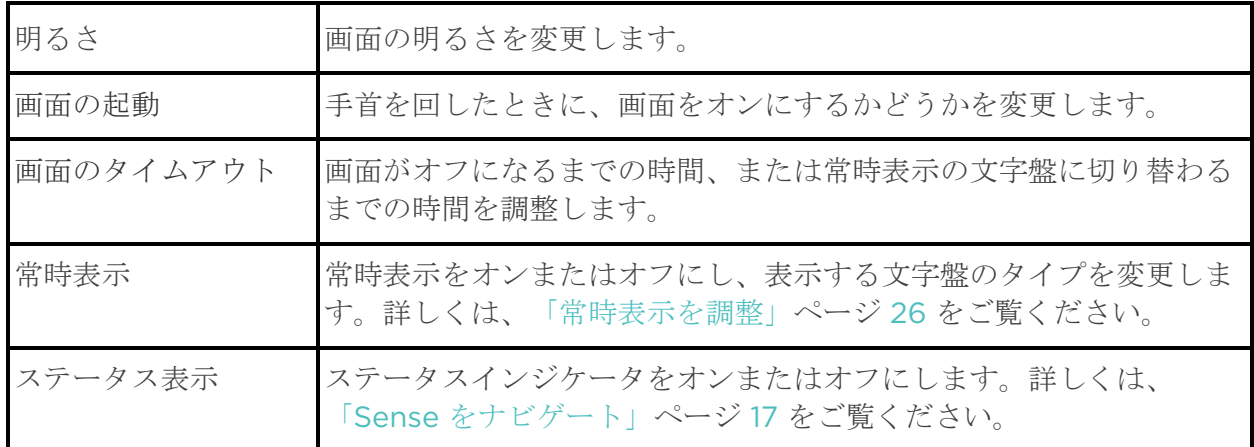

#### <span id="page-22-2"></span>バイブレーション&音声

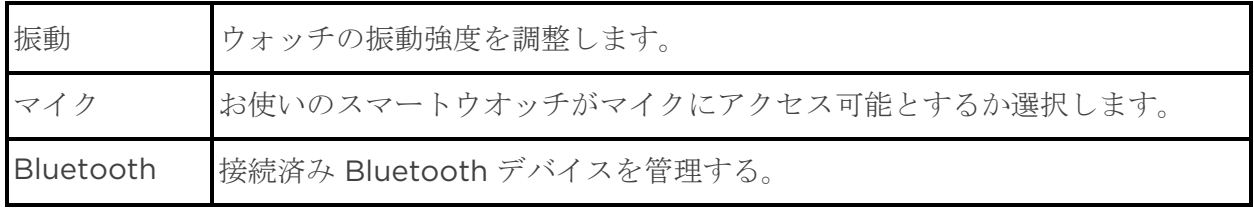

## <span id="page-23-0"></span>目標リマインダー

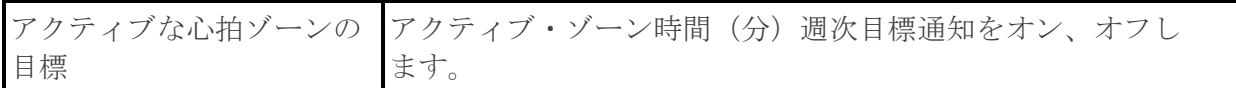

#### <span id="page-23-1"></span>静音モード

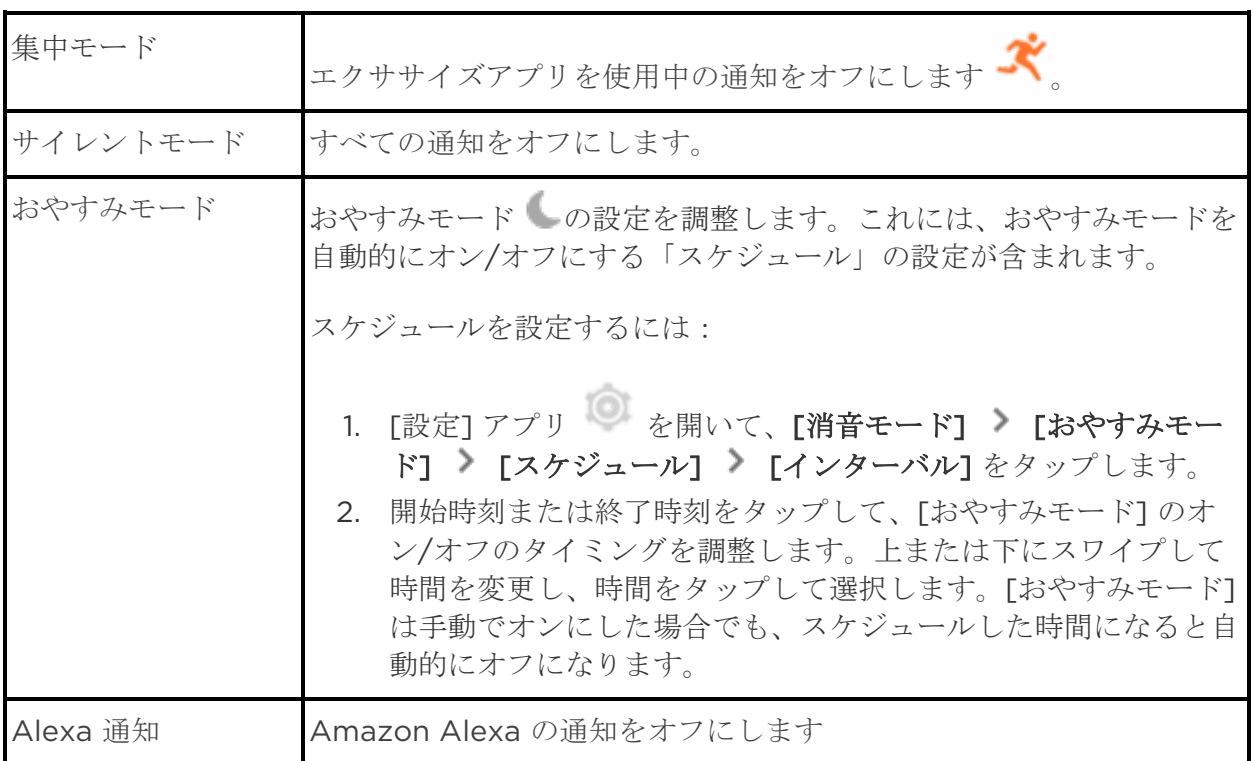

# <span id="page-23-2"></span>ショートカット

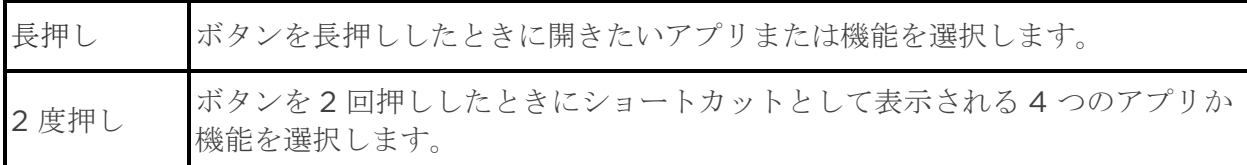

## <span id="page-23-3"></span>デバイス情報

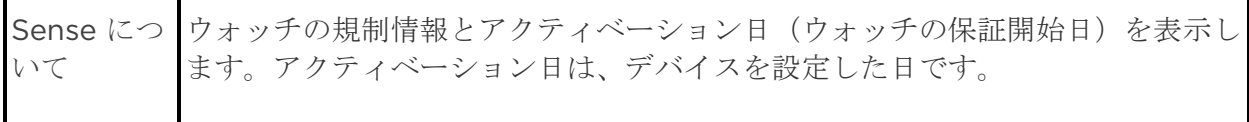

**「Sense 概要] ▶ 「システム情報]** をタップすると、アクティベーション日が表 示されます。

詳しくは[、関連のヘルプ記事を](https://help.fitbit.com/articles/en_US/Help_article/1126.htm)ご覧ください。

設定をタップして調整します。上にスワイプすると、設定の全リストを表示します。

<span id="page-24-0"></span>バッテリー残量をチェック

時計の文字盤から右にスワイプします。バッテリー残量アイコンは画面上部にあります。

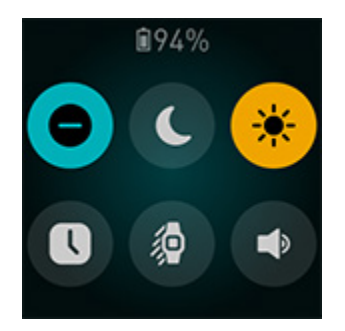

バッテリーが 25% 以下になると、Sense の Wi-Fi はオフになり、お使いのデバイスの更新は できません。

デバイスのバッテリー残量が非常に少ない (8%以下) 場合、画面をオンにしたときに、バッ テリー残量低下アイコン | が文字盤の上部に 3 秒ほど表示されます。

バッテリー残量が少ないとき:

- 画面の明るさは、暗めに設定されます。
- 振動強度は、弱めに設定されます。
- GPS でエクササイズを追跡している場合、GPS トラッキングはオフになります。
- 常時表示はオフになります。
- 音声アシスタントの機能は使用できません。
- クイック返信は使用できません。
- 音楽コントロールは使用できません。
- お使いのスマートフォンからの通知は受信できなくなります。

これらの機能を使用または調整するには Sense を充電してください。

#### <span id="page-25-0"></span>端末ロックの設定

ウォッチの安全性を保つためには、Fitbit アプリで端末ロックをオンにします。ウォッチのロ ックを解除するには、個人の 4 桁の暗証番号を入力するよう促されます。ウォッチで非接触型 決済をセットアップすると、端末ロックは自動的にオンになり、暗証番号の設定が必要になり ます。非接触決済を利用しない場合、端末ロックはオプションとなります。

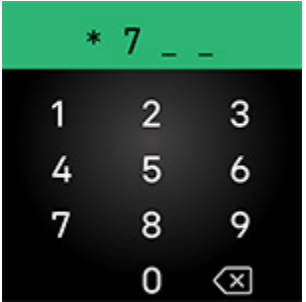

端末ロックをオンにするか、Fitbit アプリ で 暗証番号 コードをリセットする:

Fitbit アプリの [Today]タブ ……から、左上のアイコン 》[Sense]タイル 》[端末ロッ ク] をタップします。

詳しくは[、関連のヘルプ記事を](http://help.fitbit.com/articles/en_US/Help_article/2250)ご覧ください。

<span id="page-25-1"></span>常時表示の調整

常時表示を使うと、画面とやりとりしていない場合でもお使いのウオッチには時刻が表示され ます。多くの文字盤や特定のアプリには、固有の常時表示モードがあります。

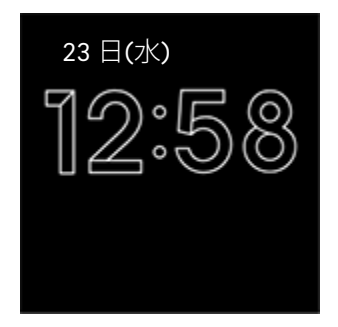

常時表示をオンオフするには、時計の文字盤から右にスワイプしてクイック設定を開きます。  $\Xi$ 常時表示] アイコンをタップします

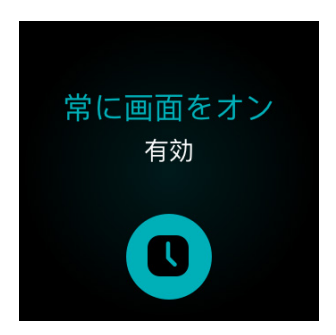

この機能をオンにすると、スマートウオッチのバッテリーに影響します。常時表示をオンにし た場合、Sense はより頻繁に充電が必要となります。

常時表示モードのない文字盤は、デフォルトの常時表示の文字盤を使用します。文字盤は、ア

ナログとデジタルのどちらかを選択できます。[設定] アプリ [ディスプレイ] を開き ます。[常時表示] セクションで、[アナログ] または [デジタル] をタップします。

常時表示は、お使いのスマートウオッチのバッテリー残量が極めて低くなると自動的にオフに なります。

詳しくは[、関連のヘルプ記事を](https://help.fitbit.com/articles/en_US/Help_article/1744)ご覧ください。

<span id="page-26-0"></span>画面をオフにする

未使用時に画面をオフにするには、ウォッチの表面を反対側の手で覆うか、ボタンを押すか、 体から腕を離します。

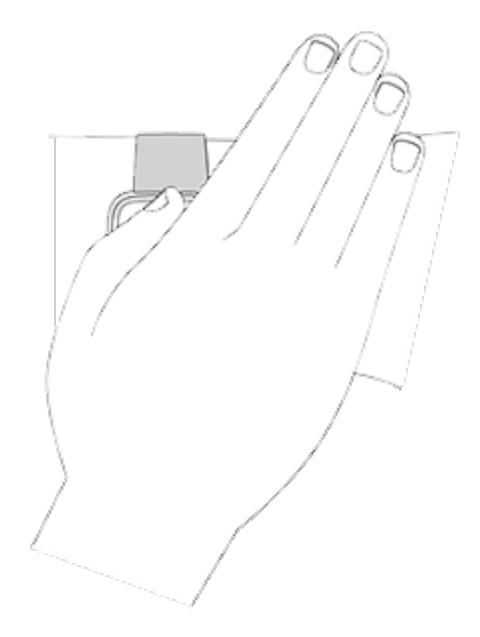

常時表示設定をオンにすると、画面はオフになりませんのでご注意ください。

# <span id="page-28-0"></span>文字盤とアプリ

Fitbit [ギャラリーに](https://gallery.fitbit.com/)は、時計をパーソナライズし、健康、フィットネス、タイムキーパー、そ して毎日のニーズなどたくさんのことを満たすためのアプリと文字盤が用意されています。

<span id="page-28-2"></span>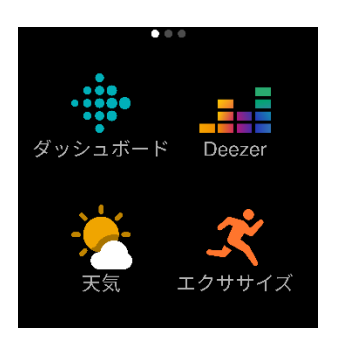

<span id="page-28-1"></span>時計の文字盤変更

Fitbit ギャラリーでは、ウォッチをパーソナライズするための様々な文字盤をご用意しています。

- 1. Fitbit アプリの [Today]タブ …… から、左上のアイコン ▶ [Sense]タイルをタップし ます。
- 2. 「ギャラリー】 ▶ 「Clock] タブをタップします。
- 3. 入手可能な文字盤を探します。時計の文字盤をタップすると詳細が表示されます。
- 4. [インストール] をタップして、文字盤を Sense に追加します。

最大5つの時計の文字盤を保存でき、それらを切り替えることができます:

- 新しい時計の文字盤を選択すると、すでに 5 つの保存された時計の文字盤がない限り、 自動的に保存されます。
- 保存したウォッチの文字盤を見るには、クロックアプリ → を開き、スワイプしてご使 用になりたい文字盤を見つけます。タップして選択します。
	- 現在の文字盤を指で長押しして、Clocks アプリ → を開くこともできます。
- Fitbit アプリに保存した文字盤を確認するには、[Today]タブ …… > 左上のアイコン ■ [デバイス画像] ■ [ギャラリー] をタップします。保存した文字盤は、[My クロッ クフェイス] でご覧いただけます。
	- 文字盤を削除するには、[文字盤] 【文字盤を削除]をタップします。
	- 保存した文字盤を切り替えるには、[文字盤] ▶ [選択] をタップします。

#### <span id="page-29-0"></span>アプリを開く

文字盤から、左にスワイプすると、ウォッチにインストールされているアプリを確認すること ができます。アプリを開くにはタップします。

## <span id="page-29-1"></span>アプリを並び替える

Sense でアプリの場所を変更するには、アプリが選択されるまでアプリを長押しし、新しい場 所にドラッグします。アイコンのサイズが少し大きくなりウォッチが振動するとアプリが選択 されます。

## <span id="page-29-2"></span>追加アプリのダウンロード

- 1. Fitbit アプリの [Today]タブ …… から、左上のアイコン ▶ [Sense]タイルをタップ します。
- 2. [ギャラリー] ▶ [アプリ] タブをタップします。
- 3. 利用可能なアプリケーションを参照してください。インストールしたいアプリが見つか ったら、アプリをタップします。
- 4. [インストール] をタップして、アプリを Sense に追加します。

詳しくは[、関連のヘルプ記事を](http://help.fitbit.com/articles/en_US/Help_article/2224)ご覧ください。

### <span id="page-29-3"></span>アプリの削除

Sense にインストールされているほとんどのアプリを削除できます。

- 1. Fitbit アプリの [Today]タブ …… から、左上のアイコン ▶ [Sense]タイルをタップし ます。
- 2. [ギャラリー] をタップします。
- 3. 削除するアプリをタップします。アプリを見つけるには、上にスワイプする必要がある かもしれません。
- 4. [アンインストール] をタップします。

#### <span id="page-30-0"></span>アプリの更新

アプリの更新には Wi-Fi が必要です。Wi-Fi ネットワークの範囲内にあり、充電器に挿しこま れている場合、Snse は更新を自動的に検索します。

手動でアプリを更新することもできます:

- 1. Fitbit アプリの [Today]タブ …… から、左上のアイコン ▶ [Sense]タイルをタップし ます。
- 2. [ギャラリー] をタップします。アップデートするアプリを見つけます。上にスワイプし て探す必要があるかもしれません。
- 3. アプリの横にある [更新] ボタンをタップします。

#### <span id="page-30-1"></span>アプリの設定と権限の調整

多くのアプリには通知を調整したり、特定の権限を許可したり、表示をカスタマイズするため のオプションがあります。アプリの権限をオフにすると、アプリが機能停止する場合がありま す。ご注意ください。

これらの設定にアクセスするには:

- 1. お使いのスマートウォッチを近くに置いて、Fitbit アプリの [Today]タブ …… ♪ 左 上のアイコン ▶ [デバイス画像] をタップします。
- 2. [ギャラリー] をタップします。
- 3. 設定を変更したいアプリや文字盤をタップします。アプリによっては、上にスワイプし ないと表示されないものもあります。
- 4. 設定か権限をタップします。
- 5. 変更が終わったら、[戻る矢印] をタップします。

# <span id="page-31-0"></span>音声アシスタント

ウォッチに話しかけることで、天気予報のチェック、タイマーやアラームの設定、スマートホ ーム機器の操作など、さまざまなことができます。

アクティブな音声アシスタントは、一度に 1 つしか使用できないことに注意してください。別 の音声アシスタントに切り替えるには、まずアクティブな音声アシスタントとの接続を切りま す。詳しくは[、関連のヘルプ記事を](https://help.fitbit.com/articles/en_US/Help_article/2009.htm)ご覧ください。

<span id="page-31-1"></span>内蔵 Amazon Alexa の設定

- 1. Fitbit アプリの [Todav]タブ …… から、左上のアイコン ▶ [Sense]タイルをタップ します。
- 2. [音声アシスタント] 【Amazon Alexa] 】[Amazon でサインイン] をタップし ます。
- 3. [始める]をタップします。
- 4. Amazon アカウントにログインするか必要なら作成します。
- 5. 画面上の指示に従って、Alexa で何ができるかお読みになり、[閉じる]をタップして Fitbit アプリのデバイス設定に戻ります。

Alexa が認識する言語を変更するには:

- 1. Fitbit アプリの [Today]タブ …… から、左上のアイコン ▶ [Sense]タイルをタップ します。
- 2. [音声アシスタント] ▶ [Amazon Alexa] をタップします。
- 3. 現在の言語をタップして変更するか、 [ログアウト]をタップして、お使いのスマート ウオッチでの Alexa の使用を停止します。

<span id="page-31-2"></span>Google アシスタントの設定

- 1. Fitbit アプリの [Today]タブ …… から、左上のアイコン ▶ [Sense]タイルをタップし ます。
- 2. [音声アシスタント] | [Google アシスタント] | [Google アシスタントを有効にす る] をタップします。スマートフォンに [Google アシスタント] アプリがない場合は、 インストールを促すメッセージが表示されます。
- 3. Google アシスタントアプリの指示に従って、Google アカウントにログインするか、必 要に応じてアカウントを作成し、Google アカウントを Fitbit に接続します。
- 4. Fitbit アプリに戻ったら、[**閉じる]** をタップして [音声アシスタント] タイルに戻り ます。
- なお、Google アシスタントは現在、英語のみの対応となっています。

### <span id="page-32-0"></span>音声アシスタントとの対話

- 1. お使いのウォッチで Alexa アプリ ◯ または Google アシスタントアプリ ■■ を開き ます。なお、Fitbit アプリは、スマートフォンのバックグラウンドで実行している必要 があります。
- 2. リクエストをお話しください。

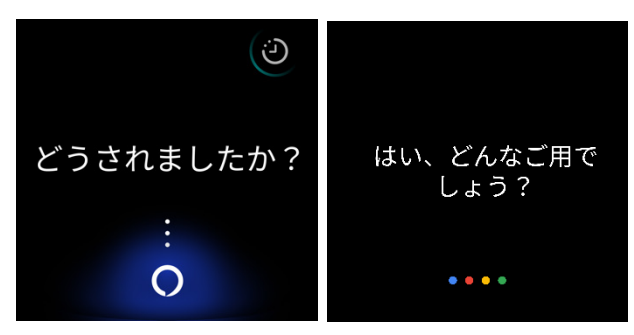

リクエストを言う前に、「Alexa」、「Hey Google」、「OK Google」などと声をかける必 要はありません。例えば:

- 10 分間タイマーをセットして
- 午前 8 時にアラームを設定して
- 外の気温は何度?
- 午後6時に夕食するようにリマインドして
- 卵にはどのくらいの量のたんぱく質がありますか?
- ランニングを始めるように Fitbit に話して。\*
- Fitbit でサイクリングを始めて。\*

\*Alexa にスマートウォッチのエクササイズアプリを開くように指示するには、まず Alexa の Fitbit スキルを設定する必要があります。詳しくは[、関連のヘルプ記事を](https://help.fitbit.com/articles/en_US/Help_article/2018)ご覧ください。これ らのコマンドは現在、英語、ドイツ語、フランス語、イタリア語、スペイン語、日本語で利用 可能です。

Amazon Alexa は、一部の国ではご利用いただけません。詳しくは、[fitbit.com/voice](https://www.fitbit.com/voice) をご 覧ください。

「Alexa」、「Hey Google」、「OK Google」などと言っても、ウォッチの音声アシスタン トは起動しませんのでご注意ください。マイクをオンにする前に、ウォッチの音声アシスタン トアプリを開いておく必要があります。音声アシスタントを閉じるか、ウォッチの画面がオフ になると、マイクはオフになります。

機能を追加するには、Amazon Alexa アプリをスマートフォンにインストールします。このア プリを使うと、スマートウオッチは Alexa の追加のスキルにアクセスできます。

詳しくは[、関連のヘルプ記事を](https://help.fitbit.com/articles/en_US/Help_article/2009)ご覧ください。

<span id="page-33-0"></span>Alexa のアラーム、リマインダーとタイマーを確認

- 1. お使いのスマートウォッチで Alexa アプリ●を開きます。
- 2. 「アラート]アイコンをタップして、 → Fにスワイプすると、アラーム、リマインダ ー、タイマーが表示します。
- 3. アラームをタップし、オンオフします。リマインダーあるいはタイマーを調整またはキャ ンセルするには、[Alexa]アイコン ◎ をタップして、リクエストを言ってください。

Alexa のアラームとタイマーとは、アラームアプリ ◎ やタイマーアプリ ◎ で設定したもの とは別ですのでご注意ください。

# <span id="page-34-0"></span>ライフスタイル

アプリを使用して、最も関心のあるものと常につながっていることができます。アプリの追加 や削除の方法については、「文字盤、タイル、アプリ」ページ [29](#page-28-2) をご覧ください。

詳しくは[、関連のヘルプ記事を](https://help.fitbit.com/articles/en_US/Help_article/2275)ご覧ください。

<span id="page-34-1"></span>スターバックス

スターバックスカードまたはスターバックスリワードプログラムナンバーを Fitbit アプリの Fitbit ギャラリーに追加して、スターバックスアプリ 第2章を使用して手首から支払います。 詳しくは[、関連のヘルプ記事を](https://help.fitbit.com/articles/en_US/Help_article/2275)ご覧ください。

<span id="page-34-2"></span>アジェンダ

Fitbit アプリでスマートフォンのカレンダーを接続して、今日と明日のカレンダーイベントを ウォッチのアジェンダアプリ<sup>31</sup>で確認します。

詳しくは[、関連のヘルプ記事を](https://help.fitbit.com/articles/en_US/Help_article/2275)ご覧ください。

### <span id="page-34-3"></span>天気

現在の場所の天気が確認できるだけでなく、ウォッチの天気アプリ とで2箇所まで場所を追 加できます。

天気を確認するには、天気アプリを開き、現在地の状況を確認します。上にスワイプすると、追 加した他の場所の天気が表示されます。より詳しいレポートを見るには、場所をタップします。

お使いのスマートウオッチに天気予報ウィジェットを追加することもできます。詳細は「ウィ ジェット」ページ [21](#page-20-1) をご覧ください。

現在地の天気が表示されない場合、Fitbit アプリの位置情報サービスがオンになっていること を確認してください。場所を変更した場合、または、現在の場所の更新データが表示されない 場合は、お使いのスマートウオッチを同期して天気アプリまたはウィジェットで新しい場所と 最新データを確認してください。

Fitbit アプリで温度の単位を選択します。詳しくは[、関連のヘルプ記事を](https://help.fitbit.com/articles/en_US/Help_article/2275.htm?Highlight=weather)ご覧ください。 都市を追加する/削除するには:

- 1. Fitbit アプリの [Today]タブ …… から、左上のアイコン ▶ [Sense]タイルをタップ します。
- 2. [ギャラリー] をタップします。
- 3. [天気]アプリをタップします。アプリを見つけるには、上にスワイプする必要があるか もしれません。
- 4. 「設定] ▶ 「都市を追加] をタップして最大 2 箇所の場所を追加するか、「編集] ▶ [X] ア イコンをタップして場所を削除します。なお、現在の場所を削除することはできません。

<span id="page-35-0"></span>スマートフォンを探す

スマートフォンを探すアプリ<sup>(■</sup>■ を使用して、お使いのスマートフォンの場所を特定します。

要件:

- お使いのウォッチが、位置を特定したいスマートフォンに接続 (「ペアリング」)され ていなければなりません。
- お使いのスマートフォンの Bluetooth はオンになっており、お使いの Fitbit デバイスか ら 30 フィート(10m)以内になければなりません。
- スマートフォンで、Fitbit アプリがバックグラウンドで実行されている必要があります。
- スマートフォンはオンでなければなりません。

スマートフォンを探すには:

- 1. お使いのスマートウオッチでスマートフォンを探すアプリを開きます。
- 2. [スマートフォンを探す]をタップします。お使いのスマートフォンが大きく鳴ります
- 3. 探しているスマートフォンを見つけたら、 [キャンセル]をタップして呼び出し音を消 します。
# スマートフォンからの通知

Sense は、スマートフォンからの通話、テキスト、カレンダー、アプリの通知を表示して、お 知らせします。ウォッチをスマートフォンから 30 フィート以内に保ち、通知を受け取ります。

### 通知の設定

スマートフォンの Bluetooth がオンになっていて、通知を受信できることを確認します(多く の場合、「設定] ♪ [通知] で確認できます)。それから、通知を設定します。

- 1. Fitbit アプリの [Today]タブ …… から、左上のアイコン ▶ [Sense]タイルをタップ します。
- 2. [通知]をタップします。
- 3. まだペアリングしていない場合は、画面上の指示に従ってください。通話、テキスト、 カレンダーの通知が自動的にオンになります。
- 4. Fitbit や WhatsApp など、スマートフォンにインストールされているアプリからの通 知を有効にするには、[アプリの通知]をタップして、表示したい通知をオンにします。

なお、iPhone をお持ちの場合、Sense には、カレンダーアプリと同期しているすべてのカレ ンダーからの通知が表示されます。Android フォンをお持ちの場合、Sense には、セットア ップ時に選択したカレンダーアプリからのカレンダー通知が表示されます。

詳しくは[、関連のヘルプ記事を](https://help.fitbit.com/articles/en_US/Help_article/1979)ご覧ください。

#### 着信通知の表示

通知が入ると、ウォッチが振動します。通知が届いたときに通知を読まなかった場合は、画面 の上部から下にスワイプして後で確認することができます。

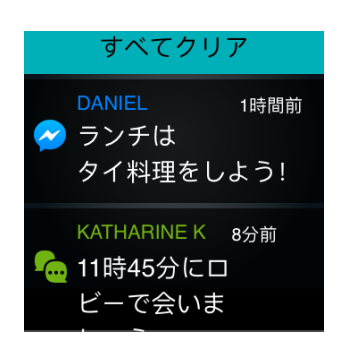

お使いのウオッチのバッテリーが極度に低下している場合、通知が入っても、Sense が振動し たり、画面がオンになることはありません。

#### 通知の管理

Sense は最大 30 個の通知を保存することができ、それ以上の通知は、新しい通知が受信され ると古い順に上書きされていきます。

通知を管理するには:

- 画面上部から下にスワイプすると通知が確認できます。通知をタップすると拡大して表 示されます。
- 通知を削除するには、タップして拡大し、下にスワイプして「クリア]をタップします。
- 一度にすべての通知を削除するには、通知リストの一番上までスワイプして[すべてクリ ア]をタップします。

## 通知をオフにする設定

Sense のクイック設定ですべての通知をオフにするか、Fitbit アプリで特定の通知をオフにし ます。すべての通知をオフにすると、スマートフォンが通知を受信したときにウォッチが振動 せず、画面がオンになりません。

特定の通知をオフにするには、次のようにします。

- 1. スマートフォンの Fitbit アプリで [Today]タブ …… から、左上のアイコン 「Sense]タイル ▶ 「通知] をタップします。
- 2. ウォッチで受け取りたくない通知をオフにします。

すべての通知をオフにするには、次のようにします。

- 1. 文字盤から右にスワイプして、クイック設定にアクセスします。
- 2. 「サイレントモード]アイコン をタップします。目標のお祝いやリマインダーなどす べての通知の表示がオフになります。

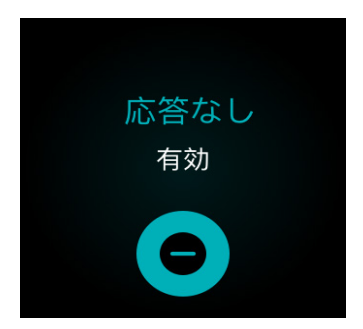

スマートフォンの[サイレントモード」設定を使用する場合、この設定がオフになるまで、ウ ォッチに通知は送信されません。

## 電話の応答または拒否

iPhone や Android フォンとペアリングすると、Sense でかかってきた電話に出たり、拒否 したりすることができます。

電話に出るには、ウォッチの画面上の緑色の [電話アイコン] をタップします。手首で通話を設 定している場合は、ウォッチのスピーカーから発信者の声が聞こえ、ウォッチのマイクを使っ て話し返すことができます。通話を拒否するには、赤色の「電話アイコン]をタップして、発信 者をボイスメールに転送します。

発信者名があなたの連絡先リストにある場合は表示され、それ以外は電話番号が表示されます。

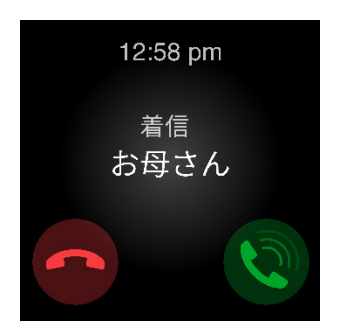

#### 手首から電話に出る

[手首で通話]を設定するには、スマートフォンの Fitbit アプリで [Today]タブ ……から、左 上のアイコン 》「デバイス画像] 》「手首で通話] をタップします。以下の手順に従って、「手 首で通話]を設定します。

#### Android スマートフォン

各セットアップ要件をタップし、画面の指示に従って必要なペアリングの許可や要求を 承諾してオンにします。

- なお、[手順を参照] ボタンが表示された場合は、古いバージョンの Fitbit アプリ を使用している可能性があります。[手順を参照] をタップし、「iPhone」ページ [40](#page-39-0) 手順を使用して [手首で通話]を設定します。
- [Bluetooth ペアリング]をタップしても、[Sense Controls] をオンにするポップ アップメッセージが表示されない場合:
	- 1. ウォッチの [設定]アプリ | 2. ♪ [振動とオーディオ]を開きます。[手首で 通話]セクションで、[Sense Controls/Calls] または [Sense Controls/Calls] をタップします。
	- 2. スマートフォンで、[設定] 【Bluetooth] をタップします。スマートフォ ンが使用可能なデバイスをスキャンします。
	- 3. 使用可能なデバイスとして [Sense Controls/Calls] が表示されたら、タッ プします。スマートフォンの画面に番号が表示されます。
	- 4. ウォッチに同じ番号が表示されたら、[ペアリング] をタップします。
	- 5. スマートフォンの Fitbit アプリに戻ります。Bluetooth ペアリング手順 は、これで完了です。

#### <span id="page-39-0"></span>iPhone

- 1. [セットアップの開始] をタップします。
	- [手首で通話]のセットアップを開始できない場合は、ウォッチの「設定1ア
		- ▶ [振動とオーディオ]を開きます。[手首で通話]セクション で、[Sense Controls/Calls]をタップし、次の手順に進みます。
- 2. スマートフォンで、[設定] [Bluetooth] をタップします。スマートフォンが使 用可能なデバイスをスキャンします。
- 3. 使用可能なデバイスとして [Sense Controls/Calls] が表示されたら、タップし ます。スマートフォンの画面に番号が表示されます。
- 4. ウォッチに同じ番号が表示されたら、「ペアリング1をタップします。

5. スマートフォンの Fitbit アプリに戻ります。[完了] をタップしてセットアップを 完了します。

手首で通話モードを使用して通話に応答するには:

- 1. 電話がかかってきたら、ウォッチの緑色の [電話アイコン] をタップします。なお、 スマートフォンが近くにあり、Fitbit アプリがスマートフォンのバックグラウンドで実 行している必要があります。
- 2. ウォッチに向かって話せば、相手と通話できます。相手の声はウォッチのスピーカーか ら聞こえてきます。
	- スピーカーの音量を調整するには、[スピーカーアイコン] | > [マイナスアイ コン] おたは [プラスアイコン] + をタップします。右にスワイプすると前 の画面に戻ります。
	- 自分自身をミュートするには、[マイクアイコン] → をタップします。同じアイコ ンをタップすると、ミュートが解除されます。
	- キーパッドに切り替えるには、[3 ドットアイコン] 【キーパッド】をタップ します。右にスワイプすると前の画面に戻ります。
	- 通話をスマートフォンに切り替えるには、[3 ドットアイコン] | 入マート フォン] をタップします。[ウォッチアイコン] をタップすると、通話がウォッ チに戻ります。
- 3. 通話を終了するには、赤色の [電話アイコン] をタップします。

詳しくは[、関連のヘルプ記事を](https://help.fitbit.com/articles/en_US/Help_article/2460.htm)ご覧ください。

# メッセージへ応答(Android フォン)

クイック返信をあらかじめ設定すると、ウォッチの特定のアプリからメッセージや通知に直接 応答できます。近くにあるスマートフォンで Fitbit アプリをバックグランドで実行させておく と、ウオッチからメッセージに応答できます。

メッセージへの応答:

- 1. 応答する通知を開きます。
- 2. メッセージにどう返答するか選択します:
- 「マイク1アイコン ♥ をタップすると、音声テキスト変換を使ってメッセージに 応答できます。マイクが認識する言語を変更するには、[言語] をタップします。 返答を話し終えたら [送信] をタップするか、[再試行] をタップして、やり直しま す。メッセージを送信してから間違いに気づいた場合は、3秒以内に[元に戻す] をタップすると、メッセージをキャンセルできます。
- [テキスト]アイコン <sup>■</sup> をタップして、クイック返信機能のリストからメッセー ジに返答します。
- [絵文字] アイコン をタップして、絵文字でメッセージに返答します。

クイック返信機能のカスタマイズ方法などの詳細については[、関連のヘルプ記事を](https://help.fitbit.com/articles/en_US/Help_article/2344)ご覧くださ い。

# 時間管理

アラームは設定した時間に振動して起こしたり、警告したりします。最大 8 つのアラームを 1 回、または週に数回発生するように設定します。また、ストップウォッチでイベントの時間を 計ったり、カウントダウンタイマーを設定したりすることもできます。

音声アシスタントで設定したアラームやタイマーは、アラームアプリやタイマーアプリで設定 したものとは異なりますのでご注意ください。詳細は 「音声アシスタント」ページ [32](#page-31-0) をご覧 ください。

#### アラームの設定

アラームアプリ ◯で1回限りまたは繰り返し発生するアラームを設定する。アラームが鳴る と、ウォッチが振動します。

アラームを設定する際、スマートアラームをオンにして、ウォッチが設定したアラーム時刻の 30 分前に起こすのに最適な時間を見つけられるようにします。深い睡眠の場合は起こすのを 避けます。ですので、リフレッシュした気分で起きることができます。スマートアラームが起 こすのに最適な時間を見つけられなかった場合、アラームは設定時間に鳴ります。

詳しくは[、関連のヘルプ記事を](https://help.fitbit.com/articles/en_US/Help_article/1868)ご覧ください。

アラームの解除またはスヌーズ

アラームが鳴ると、お使いのスマートウオッチは振動します。アラームを解除するには、[ア ラーム] アイコンをタップします。 <sup>図</sup> アラームを 9 分間スヌーズするには、「スヌーズ] ア イコンをタップします。Z<sup>Z2</sup>

望み通り何度でもアラームをスヌーズします。アラームを 1 分以上無視すると、Sense は自動 的にスヌーズモードになります。

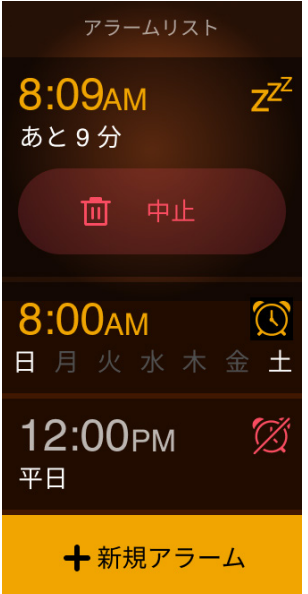

タイマーやストップウォッチを使う

ストップウォッチでタイムイベントを表示またはお持ちのウォッチのタイマーアプリ ◎ を使 用したカウントダウンタイマーの設定。ストップウォッチとカウントダウンタイマーは同時に 起動できます。

画面がオフになっても、ストップウォッチやカウントダウンタイマーが終了するか、アプリま たはタイルを終了するまで、画面は、ストップウォッチやカウントダウンタイマーを表示し続 けます。

# アクティビティとウエルネス

Sense は装着するたびに、1 時間毎のアクティビティ、心拍数、睡眠など、さまざまなデータ を継続的に追跡します。データは、一日を通して Fitbit アプリと自動的に同期されます。

## <span id="page-44-0"></span>データを見る

Today アプリを開くか、 ### 時計の文字盤で 上にスワイプすると以下を含む1日単位のデータ が表示されます:

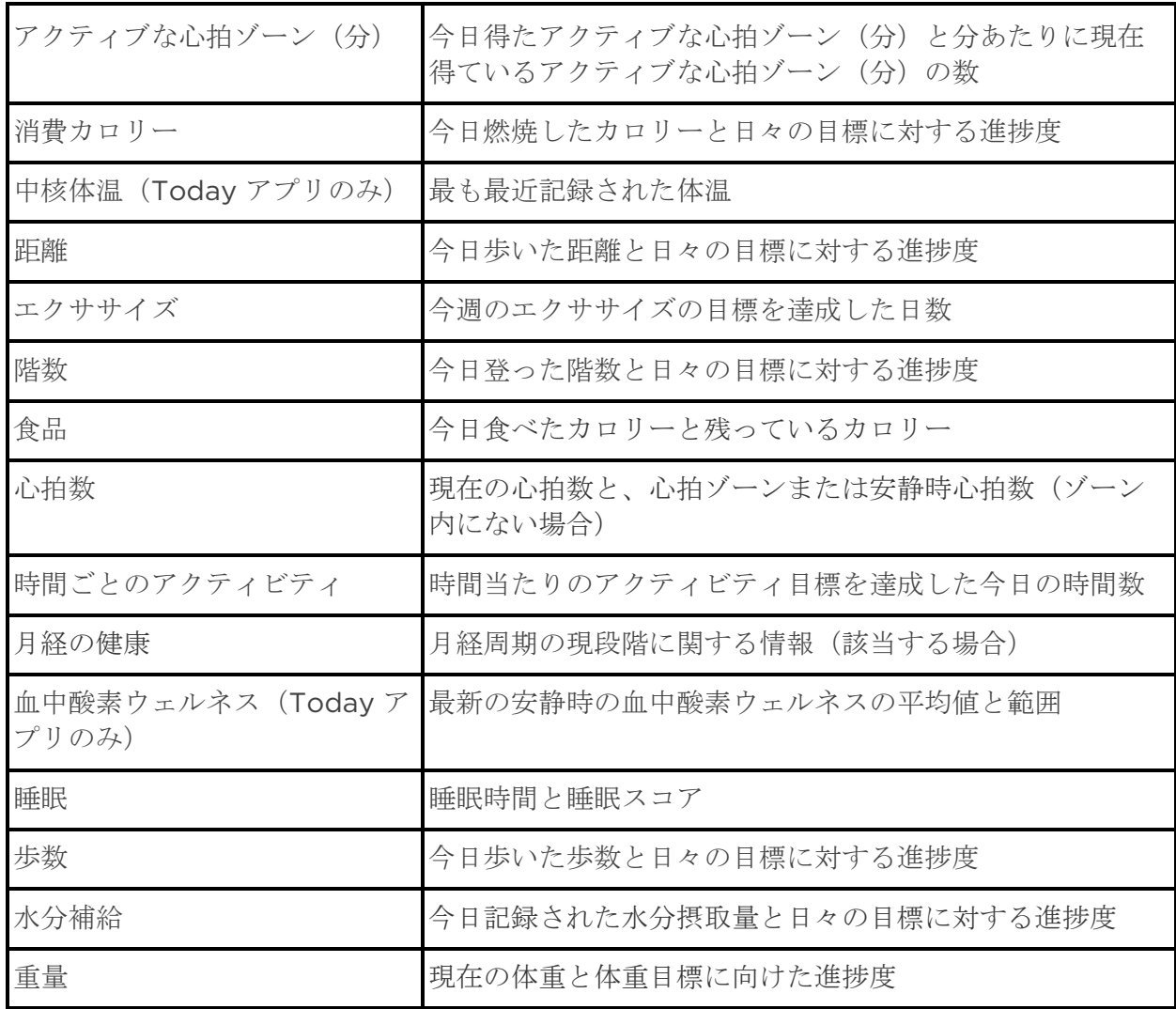

タイルをタップして、より詳細を表示するか、入力を記録します(水分摂取量、体重および体 幹温度)

ウォッチによって検出された完全な履歴やその他の情報は Fitbit アプリにあります。

#### 毎日の運動目標の追跡

Sense では選択した毎日の運動目標について、達成状況を追跡することができます。設定した 目標に到達すると、ウォッチが振動してお祝いのメッセージが表示されます。

#### 目標の選択

目標を設定して、ヘルス・フィットネスの旅を始めましょう。まずは、1 日 10,000 歩が目標 です。目標歩数を変更したり、別のアクティビティ目標を選ぶこともできます。

詳しくは[、関連のヘルプ記事を](https://help.fitbit.com/articles/en_US/Help_article/1955.htm)ご覧ください。

Sense で目標の進捗状況を追跡してください。詳しくは、「データを確認する」ページ [45](#page-44-0) を 参照してください。

#### 時間毎のアクティビティの追跡

Sense では、安静時間を記録し、運動するよう通知することで、1 日を通してアクティブな状 態を維持するのに役立ちます。

運動リマインダーは 1 時間ごとに 250 歩以上歩くように促します。250 歩歩いていない場合 は、時間の 10 分前に振動を感じ、画面上にリマインダーが表示されます。リマインダーを受 信してから 250 歩の運動目標を達成すると、2 度目の振動と共にお祝いのメッセージが表示さ れます。

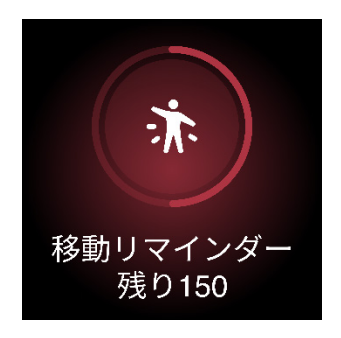

#### 睡眠のデータを追跡

Sense を着用して就寝すると、睡眠時間、睡眠ステージ(レム睡眠、浅い睡眠、深い睡眠の各 時間)、睡眠スコア(睡眠の質)など、睡眠に関する基礎データを自動的に追跡します。

また、Sense は一晩中、推定酸素変動量を追跡するので、呼吸障害の可能性を発見したり、皮 膚温が自分の基準値からどのように変化するのかを確認したりするのに役立ちます。

睡眠データを確認するには、起床時にスマートウォッチを同期して Fitbit アプリをチェックす るか、スマートウォッチの文字盤から上にスワイプします。

詳しくは[、関連のヘルプ記事を](https://help.fitbit.com/articles/en_US/Help_article/1314)ご覧ください。

#### 睡眠目標を設定

はじめは、一泊あたり 8 時間の睡眠が目標です。この目標は、自分のニーズに合わせてカスタ マイズします。

詳しくは[、関連のヘルプ記事を](https://help.fitbit.com/articles/en_US/Help_article/1314#sleepgoal)ご覧ください。

睡眠中のいびきや騒音レベルを検出する

Premium サブスクリプションでは、いびき・ノイズ検出機能をオンにすると、Fitbit Sense のマイクで、自分や隣の人のいびきなどのノイズを追跡することができます。数秒ごとにノイ ズ情報を分析することで、デバイスは周囲の全体的なノイズレベルを把握し、一晩中いびきを チェックすることができます。

詳しくは[、関連のヘルプ記事を](https://help.fitbit.com/articles/en_US/Help_article/1314.htm)ご覧ください。

#### 睡眠習慣について知る

Fitbit Premium サブスクリプションをご利用いただくと、睡眠スコアの詳細と、仲間との比 較を確認することができ、より良い睡眠習慣を構築し、リフレッシュして朝を迎えることがで きるようになります。

## 皮膚温の変化を記録

Sense は毎晩皮膚温を記録し、自分のベースラインからどのように変化しているかを表示し て、ベースラインからの変化を把握するのに役立ちます。夜間の皮膚温変化への洞察は、体の 変化を理解し、傾向を見つける手助けになります。夜間就寝時の皮膚温の変化を表示するに

は、お使いのスマートフォンで Fitbit アプリを開きます。 [今日] タブから、 \*\*\*\* [皮膚温] タイルをタップします。

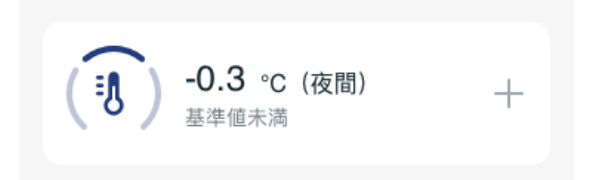

皮膚温変化のグラフと、手動で記録された体幹温度の測定値が表示されます。

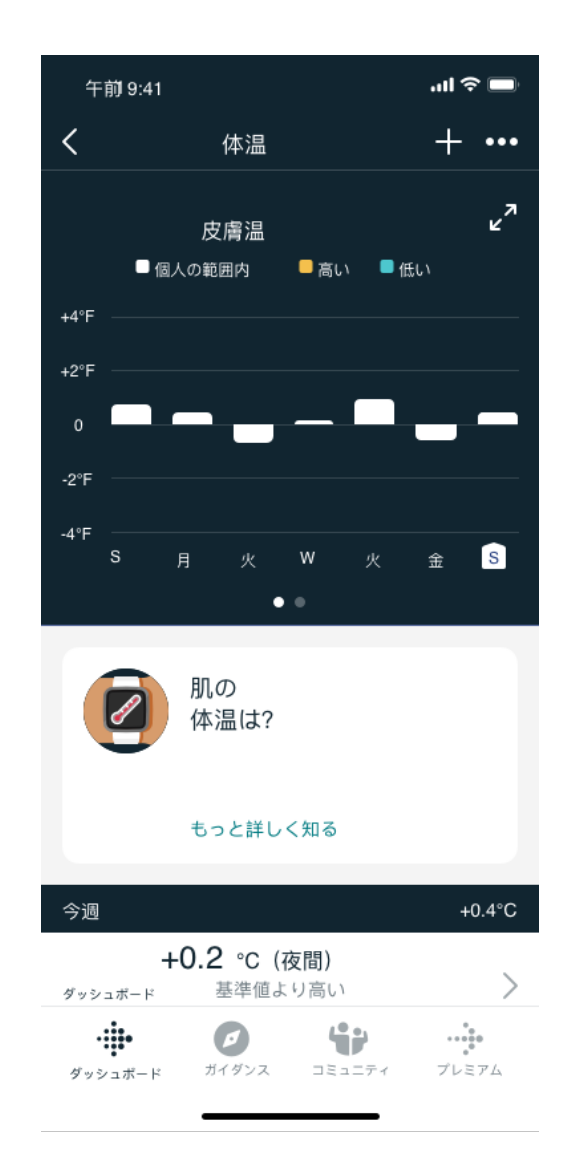

個人の皮膚温ベースラインを表示する前に、3 晩 Sense を着用して就寝する必要があることに 注意してください。

詳しくは[、関連のヘルプ記事を](https://help.fitbit.com/articles/en_US/Help_article/2458.htm)ご覧ください。なお、本機能は、一部のエリアではご利用いた だけません。

# ストレス管理

マインドフルネス機能でストレスを追跡し、管理します。

#### EDA スキャンアプリを使用

Sense の EDA スキャンアプリは、ツストレスに対する体の反応を示す皮膚電気活動を検出し ます。汗の量は交感神経系で制御されているため、これらの変化は、ストレスに対する体の反 応を示す重要な傾向となります。2 分間のクイックスキャンか、ガイド付きセッションから選 択します。

- 1. EDA スキャンアプリ ツを開きます。
- 2. 2 分間のスキャンの場合は「クイックリセット]を選択し、最大60分間続くスキャン の場合は 「ガイド付きセッション]を選択します。
- 3. ガイド付きセッションを選択した場合、Fitbit アプリを開くように通知が表示されま す。マインドフルネスセッションを選択し、[オーディオを再生]をタップします。 注:Premium の加入者は、Fitbit アプリで追加のガイド付き瞑想にアクセスできます。
- 4. 画面の上に手を置きます。あなたの手のひらは金属フレームの 4 面に接触していなけれ ばなりません。
- 5. スキャン中はそのままでいます。少なくとも 2 分間 Sense 上に手をのせてください。
- 6. 手を外すと、スキャンは一時停止します。再開するには、手をスクリーン上に戻しま す。セッションを終了するには、[終了]をタップします。
- 7. スキャンが完了すると、Sense はブザーを鳴らします。[記録する] をタップして気分を 振り返るか、[スキップ]をタップします。
- 8. 下にスワイプすると、皮膚電気活動反応の数、セッションの開始時と終了時の心拍数、 そして感想を記録している場合は感想など、スキャンのサマリーが表示されます。
- 9. セッションの詳細を表示するには、スマートフォンで Fitbit アプリを開きます。[Today] タブ から、[マインドフルネス] タイル [あなたの旅] をタップします。

#### ガイド付き呼吸セッションの実践

Sense の Relax アプリ ♥ では、パーソナライズされたガイド付き呼吸セッションを利用でき ます。これは、一日を通して穏やかな瞬間を作り出すのに役立ちます。セッション中は、すべ ての通知が自動的に無効になります。

- 1. Sense で Relax アプリを開きます。▼
- 2. [編集] をタップして、セッションの長さを変更するか、オプションの振動をオフにし ます。
- 3. [開始]をタップして、セッションを始めます。画面上に指示に従います。

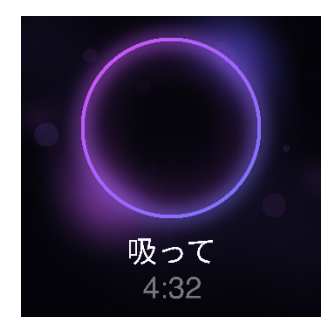

- 4. セッションが終了したら、[記録する] をタップして気分を振り返るか、[スキップ] をタ ップしてこの手順をスキップします。
- 5. サマリーを表示し、 [完了]をタップして、アプリを閉じます。

詳しくは[、関連のヘルプ記事を](https://help.fitbit.com/articles/en_US/Help_article/2077)ご覧ください。

ストレス管理スコアを確認

心拍数、運動、睡眠のデータに基づいたストレスマネジメントスコアは、日常的に身体にスト レスの兆候があるかどうかを確認するのに役立ちます。スコアは 1~100 の範囲で表示され、 数値が高いほど身体的ストレスの兆候が少ないことを意味します。毎日のストレスマネジメン トスコアを表示するには、ウォッチを着用して睡眠を取り、翌朝スマートフォンで Fitbit アプ

リを開きます。 [Today] タブ ::::: から、 [ストレス管理] タイルをタップします。

一日を通じて気分を記録し、ストレスに対する心と体の反応をさらに正確に把握しましょう。 Fitbit Premium サブスクリプションでは、スコアの内訳に関する詳細が表示されます。

### 先進的な健康指標

Fitbit アプリの健康指標を使って、自分の身体のことをよりよく知りましょう。この機能を使 うと、Fitbit デバイスが追跡している主要な指標を時系列で表示することができるので、傾向 を確認したり、何が変わったのかを評価したりすることができます。

指標には以下が含まれます:

- 血中酸素ウェルネス
- 皮膚温の変動
- 心拍変動
- 安静時の心拍数
- 呼吸数

注意:この機能は病状の診断や治療を目的としたものではなく、医療目的で使用することはで きません。あなたの健康を管理するのに役立つ情報を提供することを目的としています。健康 に不安がある場合は、医療機関にご相談ください。医療的緊急事態が発生していると思われる 場合は、救急サービスにご連絡ください。

# エクササイズと心臓の健康

[エクササイズ]アプリで自動的に運動を追跡したり、アクティビティを記録して、リアルタイ ムデータやワークアウト後のサマリーを見ることができます。

Fitbit アプリを確認すると、友人や家族とアクティビティを共有したり、総合的なフィットネ スレベルを同僚と比較したりする以外にもさまざまなことができます。

ワークアウト中は、「Spotify - Connect & Control]アプリ を使って Spotify で音楽再生 をコントロールしたり、スマートフォンで音楽再生をコントロールしたりできます。

- 1. スマートフォンで音楽を再生する。
- 2. エクササイズアプリを開いて、ワークアウトを開始します。エクササイズ中の音楽再生 をコントロールするには、ボタンを 2 回押します。ショートカットが表示されます。
- 3. [ミュージックコントロール]アイコンをタップします。●●
- 4. ワークアウトに戻るには、ボタンを押します。

ウォッチに保存されている音楽を聴くには、ヘッドホンやスピーカーなどの Bluetooth オーデ ィオデバイスを Sense にペアリングする必要があることに注意してください。

詳しくは、「音楽」ページ [60](#page-59-0) をご覧ください。

運動の自動トラッキング

Sense は、15 分以上の動きの激しいアクティビティを自動的に認識して記録します。アクティ ビティに関する基礎データは、スマートフォンの Fitbit アプリで見ることができます。

[Today] タブ から、[エクササイズ] タイル をタップします。

詳しくは[、関連のヘルプ記事を](https://help.fitbit.com/articles/en_US/Help_article/1785)ご覧ください。

# エクササイズアプリでエクササイズを追跡および分析

特定の運動を Sense のエクササイズアプリで追跡して、 心拍数データ、消費カロリー、経 過時間を含むリアルタイムの統計や運動後のサマリーを手首にリアルタイムで表示します。完 全なワークアウトデータや GPS をご使用の場合のワークアウト強度マップについては、Fitbit アプリのエクササイズタイルをタップしてください。

エクササイズを記録するには:

- 1. Sense では、[エクササイズ]アプリ を開き、スワイプしてエクササイズを見つけま す。また、Alexa あるいは Google アシスタント に、[エクササイズ]アプリを開くよう 頼んだり、ワークアウトの追跡を始めるよう頼むこともできます。詳しくは、「音声ア シスタントとの対話」ページ [33](#page-32-0) をご覧ください。
- 2. エクササイズをタップして選択します。エクササイズが GPS を使用している場合は、信 号が接続されるのを待つか、エクササイズを開始して信号が利用可能になると GPS に接 続されます。GPS への接続に数分かかる場合がありますので注意してください。
- 3. 「再生1アイコン ▶ をタップして、エクササイズを開始するか、上にスワイプして、エク ササイズの目標を選択したり、設定を調整したりします。設定の詳細については、「エ クササイズ設定のカスタマイズ」ページ [55](#page-54-0) をご覧ください。
- 4. 大きなデータをタップして、リアルタイムのデータまでスクロールします。ワークアウ トを一時停止するには、上にスワイプして [一時停止]アイコン ■ をタップします。
- 5. ワークアウトが終わったら、上にスワイプして [終了]アイコン > [終了] をタップ します。ワークアウトのサマリーが表示されます。

注:

- エクササイズ目標を設定した場合は、目標の半分に到達したときと、目標に到達したと きにウォッチが通知します。
- GPS 付きのエクササイズを使用すると、画面の上部に「GPS 接続中...」と表示されま す。画面に「GPS 接続済み」が表示され、Sense が振動し、GPS が接続されます。

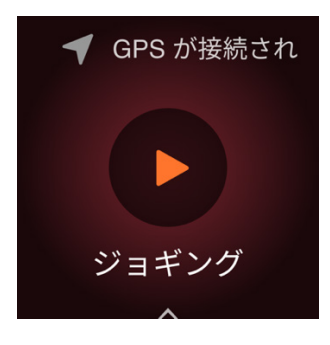

内蔵 GPS を使用すると、お使いのウオッチのバッテリー寿命に影響を与えます。GPS トラッ キングがオンの場合、最大 12 時間の連続したエクササイズを追跡できます。

#### <span id="page-54-0"></span>エクササイズ設定のカスタマイズ

ウォッチで、エクササイズのタイプ毎にさまざまな設定をカスタマイズできます。設定には以 下が含まれます:

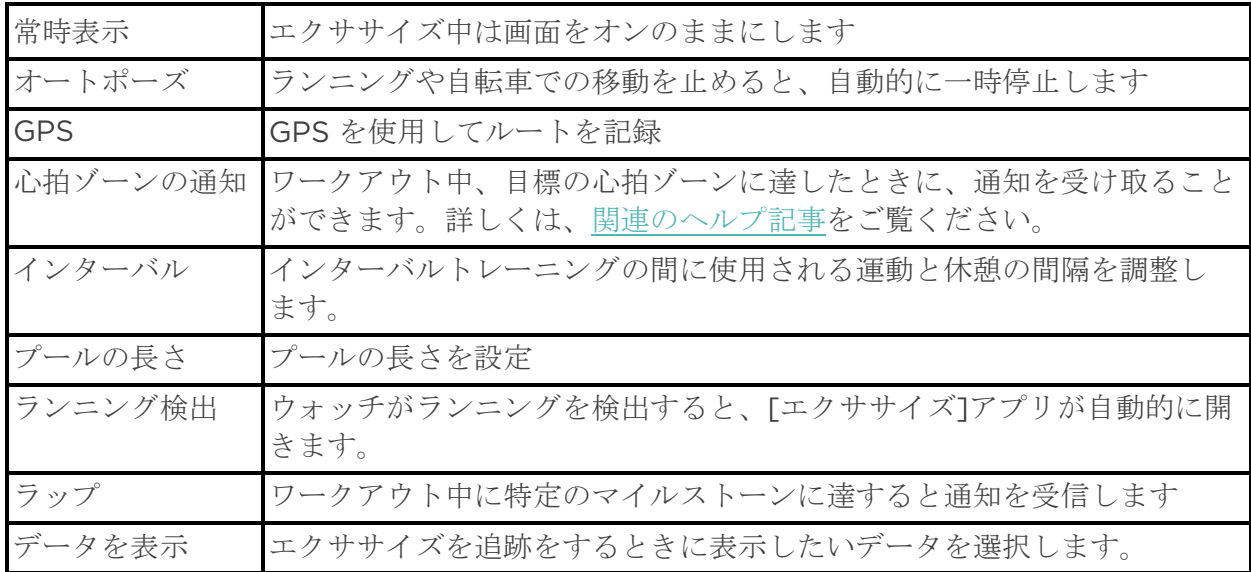

設定は、エクササイズによって異なります。エクササイズの種類ごとに設定を調整するには:

- 1. Sense の画面上でエクササイズアプリを開きます。
- 2. 調整する [エクササイズ] をタップします。
- 3. 画面の下から上にスワイプして、設定のリストを上にスワイプします。
- 4. [設定] をタップして調整します。
- 5. 終了したら、「再生]アイコン が表示されるまで、下にスワイプします。

ワークアウトサマリーの確認

ワークアウトを終えると、Sense で統計サマリーが表示されます。

Fitbit アプリの [エクササイズ] タイルを確認すると、GPS を使用した場合、追加のデータと ワークアウト強度マップが表示されます。

# 心拍数を確認する

Sense は、最大心拍数と安静時の心拍数間の差である心拍数予備力を利用して心拍数ゾーンを パーソナライズします。トレーニング強度の選択目標に役立てるには、運動中の心拍数と心拍 数ゾーンをお使いのスマートウオッチでチェックしてください。Sense は、心拍ゾーンに到達 するとアラートでお知らせします。

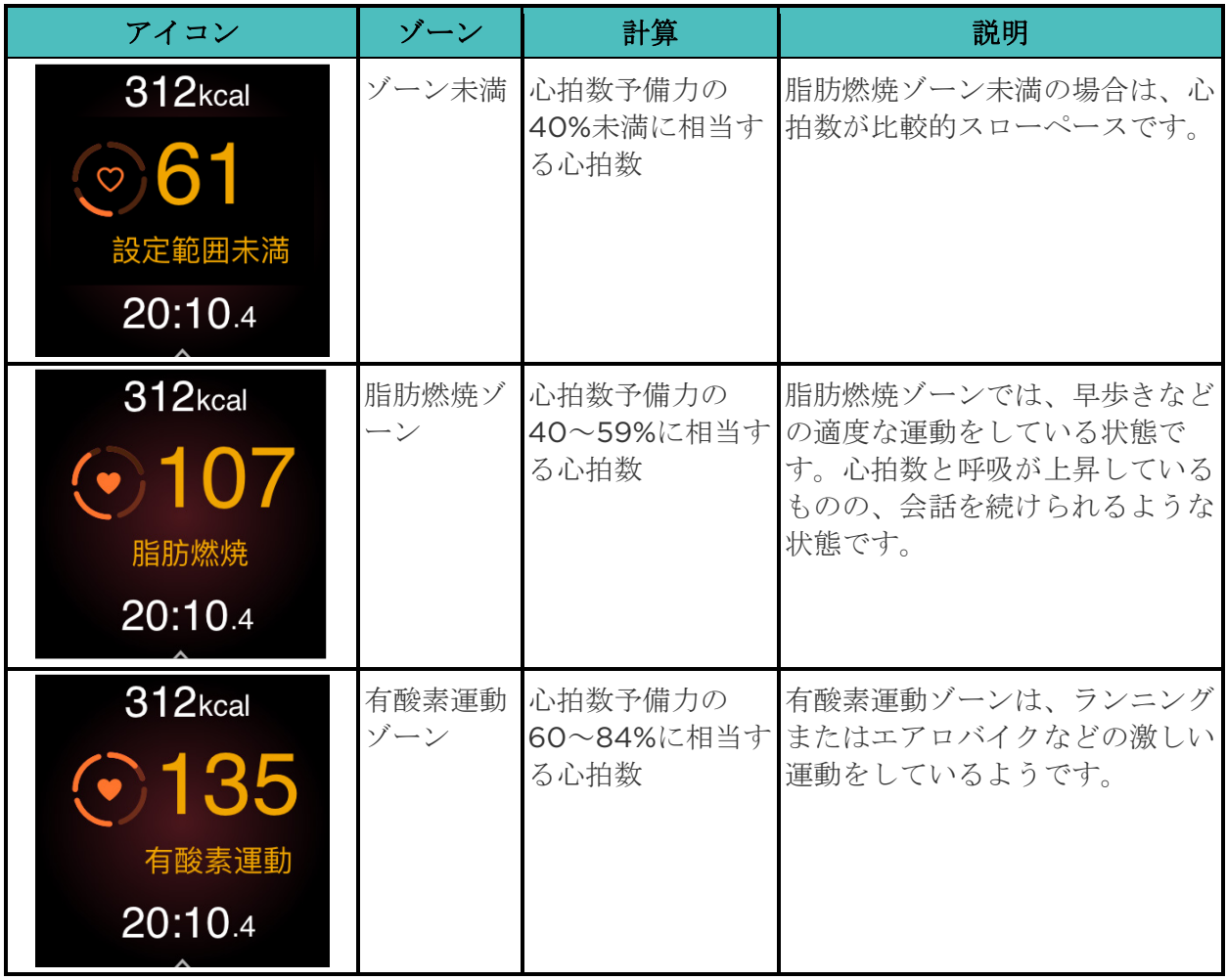

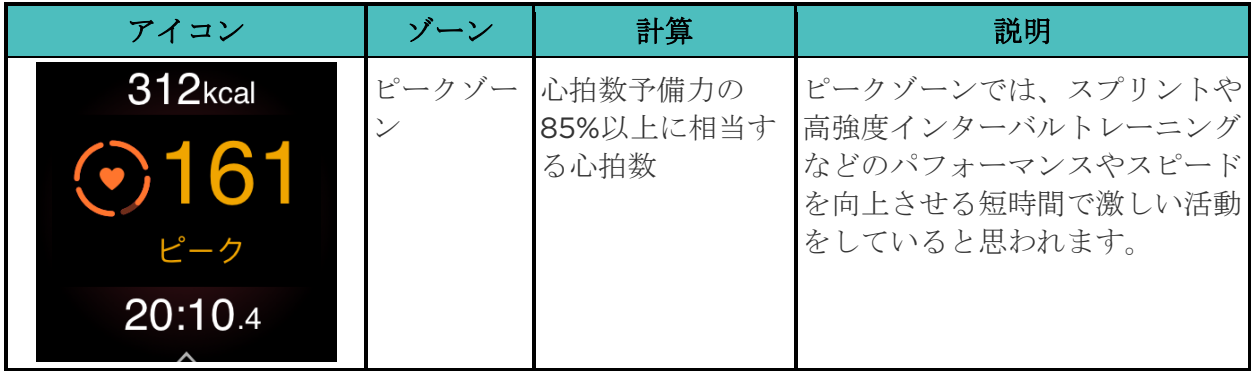

#### カスタム心拍ゾーン

特定の心拍数を目標とする場合は、これらの心拍ゾーンを使用する代わりに、Fitbit アプリで カスタム設定のゾーンを作成できます。

詳しくは[、関連のヘルプ記事を](https://help.fitbit.com/articles/en_US/Help_article/1565)ご覧ください。

#### アクティブ・ゾーン時間(分)を取得

脂肪燃焼、有酸素運動、またはピーク時の心拍ゾーンで費やした時間に対し、アクティブ・ゾ ーン時間(分)を獲得します。あなたの時間を最大限活用するために、有酸素運動またはピー ク・ゾーンにいた1分間につき、2アクティブ・ゾーン時間(分)を獲得します。

> 脂肪燃焼ゾーンで1分=アクティブゾーン1分 有酸素運動またはピークゾーンで 1 分=アクティブゾーン 2 分

エクササイズ中に異なる心拍数ゾーンに入ってから少し経つと、ウォッチが鳴って、どれだけ 頑張っているかがわかります。デバイスが振動する回数は、どのゾーンにいるかを示します。

> 回振動=ゾーン以下 回振動=脂肪燃焼ゾーン 回振動=有酸素運動ゾーン 回振動=ピークゾーン

最初の目標は、各週 150 分のアクティブゾーン時間を獲得することです。目標を達成すると通 知を受け取ります。

#### 心拍数の通知を受け取る

10 分以上運動していないときに、心拍数が上限または下限のしきい値を超えたことを Sense が検知した場合、通知を受け取ることができます。

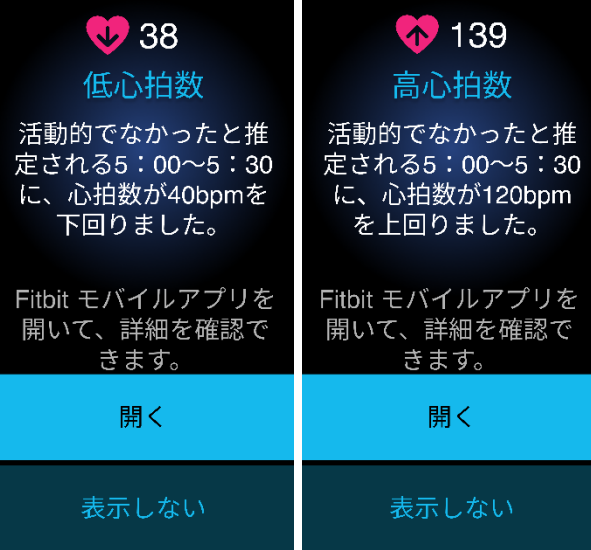

この機能をオフにするか、閾値を調整するには

- 1. スマートフォンの Fitbit アプリで [Today]タブ …… から、左上のアイコン ▶ [Sense]タイルをタップします。
- 2. 高心拍数と低心拍数をタップします。
- 3. 高心拍数通知または低心拍数通知をオンオフし、[カスタム]をタップして、閾値を調 整します。

Fitbit アプリでは、過去の心拍数通知を表示したり、考えられる症状や原因を記録したり、通 知を削除したりすることができます。詳しくは[、関連のヘルプ記事を](https://help.fitbit.com/articles/en_US/Help_article/1565.htm)ご覧ください。

## 今日のエナジースコアをチェックする

Fitbit Premium サブスクリプションで利用できる[今日のエナジースコア]で、自分の体にと って何がベストなのかが分かります。アクティビティ、睡眠、心拍変動に基づいた 1~100 の スコアが表示されます。高スコアは運動する準備ができていることを意味し、低スコアは回復 に専念した方が良いことを示唆しています。

スコアをチェックすると、スコアに影響した要因の内訳、その日のアクティビティ目標、おす すめのワークアウトや回復セッションも表示されます。

今日のエナジースコアを見るには、トラッカーを装着して就寝し、翌朝、スマートフォンの Fitbit アプリを開きます。[Today]タブ サントル コンティル ● をタップします。 詳しくは[、関連のヘルプ記事を](https://help.fitbit.com/articles/en_US/Help_article/2470.htm)ご覧ください。

#### 心肺機能のフィットネスレベルを表示

Fitbit アプリの心血管のフィットネス全体を表示します。心肺機能のフィットネスレベルと有 酸素運動のフィットネスレベルを参照してください。同僚との比較がわかります。

Fitbit アプリから、心拍数タイルをタップし、心拍数グラフを左にスワイプして、心肺機能の フィットネスデータの詳細を確認します。

詳しくは[、関連のヘルプ記事を](https://help.fitbit.com/articles/en_US/Help_article/2096)ご覧ください。

# アクティビティの共有

ワークアウトを終えたら、Fitbit アプリを開いて、データを友人や家族と共有しましょう。

<span id="page-59-0"></span>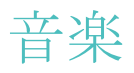

お使いのスマートウオッチでアプリを使用して、Bluetooth ヘッドホンやスピーカーで音楽を 聴きます。

## Bluetooth ヘッドフォンまたはスピーカーの接続

最大 8 台の Bluetooth オーディオデバイスを接続でき、ウオッチで音楽を聞くことができます。

新しい Bluetooth オーディオデバイスをペアリングするには:

- 1. Bluetooth ヘッドフォン、スピーカーでペアリングモードを有効にします。
- **2. Sense で、「設定] アプリ ●●■ ▶ [振動とオーディオ] を開きます。**
- 3. Bluetooth セクションで、 [デバイスの管理]をタップします。
- 4. 上にスワイプして、他のデバイスセクションを表示します。Sense は、近くにあるデバ イスを検索します。
- 5. Sense が近くの Bluetooth オーディオデバイスを検出すると、画面にリストが表示され ます。ペアリングするデバイスの名前をタップします。

ペアリングが完了すると、画面にチェックマークが表示されます。

別の Bluetooth オーディオデバイスで音楽を聴くには:

- 1. Sense で、「設定] アプリ | 第2 ト [振動とオーディオ] を開きます。
- 2. Bluetooth セクションで、使用したいデバイスをタップするか、新しいデバイスをペア リングします。次にデバイスを接続するために、しばらく待ちます。

詳しくは[、関連のヘルプ記事を](https://help.fitbit.com/articles/en_US/Help_article/2257)ご覧ください。

#### Sense で音楽をコントロール

Sense やスマートフォンのアプリで再生される音楽のコントロール

音楽ソースを選択するには:

- 1. Sense のボタンを二度押しします。ショートカットが表示されます。
- 2. [ミュージックコントロール]アイコンをタップします。■■

3. 左上のコーナーにあるアイコンは、音楽源が現在、お使いのスマートフォンか、■スマ ートウオッチのどちらに設定されているかを示しています。 ■タップして音楽源を変更 し、ボタンを押して音楽コントロールに戻ります。

音楽をコントロールするには:

- 1. 音楽が再生されているとき、ボタンを二度押しします。ショートカットが表示されます。
- 2. [ミュージックコントロール]アイコンをタップします。●●
- 3. 曲を再生、一時停止、または矢印アイコンをタップして次の曲や前の曲へとスキップし ます。[音量]アイコンをタップして 音量を調節します。

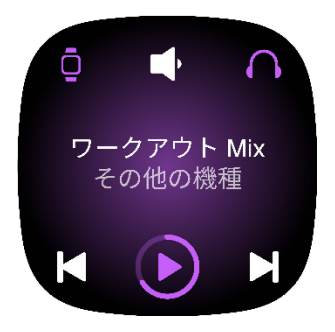

Spotify-Connect & Control アプリを使って音楽コント ロール

Sense の Spotify-Connect&Control アプリを使用して、スマートフォン、コンピュータ ー、またはその他の Spotify Connect デバイスで Spotify を制御します。曲などのプレイリ スト間をナビゲートし、ウォッチからデバイス間を切り替えます。なお、現時点では Spotify - Connect & Control アプリはペアリングされたデバイスでの音楽再生のみを制御していますの で、デバイスは近くに置いて、インターネットに接続する必要があります。このアプリを使用 するには、Spotify Premium サブスクリプションが必要です。Spotify Premium の詳細につ いては、[spotify.com](https://www.spotify.com/us/premium/?referral=fitbit&utm_campaign=fitbit&utm_source=fitbit) を参照してください。

手順については[、関連のヘルプ記事を](https://help.fitbit.com/articles/en_US/Help_article/1976)ご覧ください。

# 非接触型決済

Sense には NFC チップが内蔵されており、ウォッチでクレジットカードとデビットカードを 使用できます。

## <span id="page-61-0"></span>クレジットカードとデビットカードを使用する

Fitbit Pay を Fitbit アプリでセットアップすると、ウォッチを使用して、非接触型決済が可能 な店舗で買い物ができます。

パートナーリストには、常に新しい店舗やカード発行会社を追加しています。お使いの支払い カードが Fitbit デバイスで使えるかどうかを確認するには、以下をご参照ください。

• Fitbit Pay: [fitbit.com/fitbit-pay/banks](https://www.fitbit.com/fitbit-pay/banks)

非接触型決済をセットアップする

非接触型決済を利用するには、Fitbit アプリに参加銀行のクレジットカードまたはデビットカ ードを 1 枚以上追加します。Fitbit アプリでは、支払いカードの追加や削除、ウォッチのデフ ォルトカードの設定、支払い方法の編集、最近の購入の確認などができます。

- 1. Fitbit アプリの [Today]タブ …… から、左上のアイコン ▶ [Sense]タイルをタップ します。
- 2. [ウォレット] タイルをタップします。
- 3. 画面の指示に従って、支払いカードを追加します。場合によっては、銀行による追加の 確認が必要な場合があります。初めてカードを追加する場合は、ウォッチに 4 桁の PIN コードの設定を求められることがあります。また、お使いのスマートフォンでパスコー ド保護を有効にすることも必要です。
- 4. カードを追加したら、画面の指示に従って(まだ行っていない場合には)スマートフォ ンの通知をオンにして、セットアップを完了します。

最大 6 つまで支払いカードを Wallet に追加でき、デフォルトの支払いオプションとしてどの カードを設定するかを選択することができます。

購入

非接触型決済が可能な店舗であれば、Fitbit デバイスを使って買い物ができます。非接触型決 済が可能な店舗かどうかは、決済端末に以下のマークがあるかどうかで判断します。

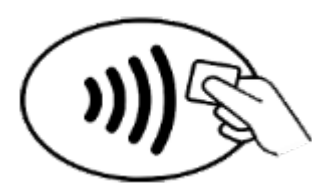

オーストラリア以外のすべてのお客様:

- 1. お使いのスマートウォッチで ウオレットアプリを開きます。
- 2. 指示が表示されたら、4 桁のウォッチの暗証番号を入力します。あなたのデフォルトの カードが画面に表示されます。

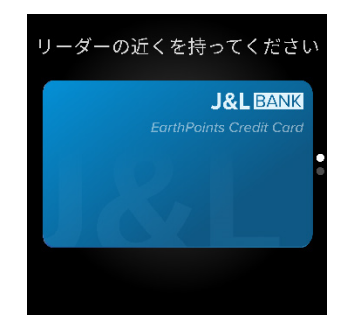

3. デフォルトのカードを使用して支払いを行うには、決済用ターミナルに手首を近づけて ください。別のカードで支払うには、スワイプして使用するカードを見つけて、決済用 ターミナルに手首を近づけてください。

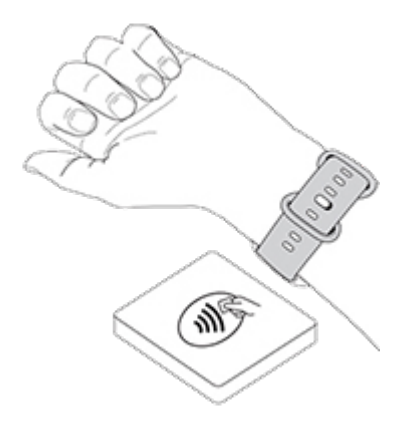

オーストラリアのお客様:

- 1. オーストラリアの銀行のクレジットカードまたはデビットカードをお持ちの場合は、決 済用ターミナルの近くにウォッチをかざすだけでお支払いいただけます。お客様のカー ドがオーストラリア以外の銀行からのものである場合、またはデフォルトのカード以外 でお支払いをご希望の場合は、上記セクションの手順 1~3 を完了してください。
- 2. 指示が表示されたら、4 桁のウォッチの暗証番号を入力します。
- 3. 購入額が 100 AU ドルを超えている場合は、決済用ターミナルの指示に従います。暗証 番号コードの入力を求められた場合は、あなたのカードの暗証番号を入力してください (あなたの腕時計ではありません)。

支払いが完了するとウォッチが振動し、画面に確認が表示されます。

決済端末が Fitbit デバイスを認識しない場合、デバイスの文字盤を読み取り機に近づけ、非接 触型決済を利用していることをレジ担当者が承知しているかどうか確認します。

セキュリティ強化のため、非接触型決済を利用する際は、Sense を手首に装着する必要があり ます。

詳しくは[、関連のヘルプ記事を](https://help.fitbit.com/articles/en_US/Help_article/2236)ご覧ください。

デフォルトのカードを変更する

- 1. Fitbit アプリの [Today]タブ …… から、左上のアイコン ▶ [Sense]タイルをタップ します。
- 2. [ウォレット] タイルをタップします。
- 3. デフォルトオプションとして設定したいカードを探します。
- 4. Sense で [デフォルトとして設定する]をタップします。

#### 交通機関の支払い

クレジットカードまたはデビットカードの非接触型決済に対応した交通機関の読み取り機をタ ップしオン/オフにして、非接触型決済を利用します。ウォッチで支払うには、「クレジットカ ードとデビットカードを使用する」ページ [62](#page-61-0) に記載されている手順に従います。

旅行の開始時と終了時にトランジットリーダーをタップすると、Fitbit ウォッチの同じカード を使って支払います。旅行を始める前に、デバイスが充電されていることを確認してくださ い。

# アップデート、再起動、および消去

トラブルシューティング手順の一部として、ウオッチの再起動が要求されることがあります。 Sense を他の人に譲りたい場合にウオッチを消去できるので便利です。スマートウオッチを更 新することで、新しい Fitbit OS アップデートを受け取ることができます。

#### Sense を更新

ウォッチをアップデートして、最新の拡張機能を手に入れ、製品のアップデートを行ってくだ さい。

アップデートしてインストールの準備ができると、Fitbit アプリに通知が表示されます。アッ プデートを開始すると、アップデートが完了するまでの間、Sense と Fitbit アプリの進捗状況 バーに従ってください。アップデート中は、ウォッチとスマートフォンの距離を互いに近づけ て離さないでください。

Sense のアップデートには数分かかり、電池の消耗が早まる可能性があります。アップデート を開始する前に、スマートウオッチを充電器に差し込むことをお勧めします。

詳しくは[、関連のヘルプ記事を](https://help.fitbit.com/articles/en_US/Help_article/1871.htm)ご覧ください。

#### <span id="page-64-0"></span>Sense を再起動

Sense を同期できない、またはデータの記録や通知の受信に問題がある場合、手首からウオッ チを再起動してください:

再起動するためには、ボタンを10秒間押したままにすると画面上で、Fitbit のロゴが表示さ れます。それからボタンを離します。

ウォッチを再起動しても、データは消えません。

Sense には、デバイスの背面に高度計、スピーカー、およびマイクロフォン用の小さな穴があ ります。この穴にペーパークリップなどのアイテムを挿入して、デバイスを再起動しないでく ださい。Sense に損害を与える可能性があります。

# Sense をシャットダウン

ウォッチの電源を切るには、[設定] アプリ [シャットダウン] を開きます。

ウォッチをオンにするには、ボタンを押します。

Sense を長期間保管する方法については[、関連のヘルプ記事を](https://help.fitbit.com/articles/en_US/Help_article/2004#store)ご覧ください。

#### Sense を消去

Sense を他の人に譲渡したい、または返却したい場合は、まずお客様の個人データを消去して ください。

Sense で、[設定] アプリ | Sense 概要] > [工場出荷時リセット] を開きます。

トラブルシューティング

Sense が正しく機能しない場合は、下記のトラブルシューティング手順をご覧ください。

### 心拍数シグナルの欠落

Sense は、エクササイズ中および 1 日中、心拍数を継続して記録します。ウォッチの心拍数セ ンサーで心拍数のシグナルを検出できない場合は、破線が表示されます。

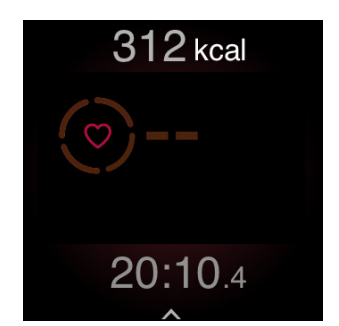

心拍数のシグナル信号を検出できない場合、まずウォッチを正しく装着しているか確認し、手 首の上や下に移動させたり、バンドを緩めたり、きつくしたりしてみてください。Sense が皮 膚に接触している状態にします。腕をまっすぐ伸ばした状態で短時間動かさないようにする と、再び心拍数が表示されまるはずです。

# GPS 信号の欠落

高層ビル、森の奥深く、急な丘、厚い雲に覆われているなどの環境要因によって、ウォッチの GPS 衛星への接続機能が干渉されてしまう場合があります。運動中にウォッチが GPS に接続 できない場合は、画面の上部に「接続中」と表示されます。Sense が GPS 衛星に接続できな い場合は、ウオッチは次に GPS エクササイズを開始するまで、接続の試みを中止します。

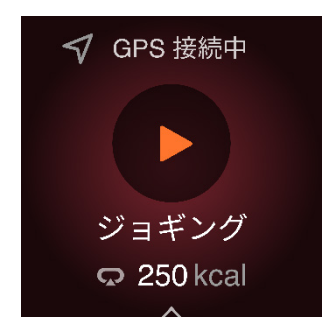

最適な結果が得られるように、Sense が信号を検出するまで待ってからワークアウトを開始し てください。

ワークアウト中に Sense が GPS に接続できない場合は、画面の上部に「GPS 信号消失」と表 示されます。ウオッチは再接続を試みます。

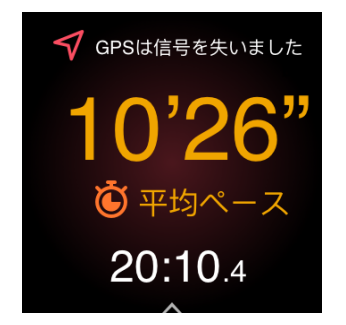

#### Wi-Fi に接続できない

Sense が Wi-Fi に接続できない場合、パスワードの入力を間違ったか、パスワードが変わって いる可能性があります:

- 1. Fitbit アプリの [Today]タブ …… から、左上のアイコン ▶ [Sense]タイルをタップ します。
- 2. [Wi-Fi 設定] 》[次へ] をタップします。
- 3. 使用したい「ネットワーク] ▶ 「削除]をタップします。
- 4. [ネットワークを追加]をタップして画面の指示に従い、Wi-Fi ネットワークに再接続 します。

Wi-Fi ネットワークが適切に動作していることを確認するには、スマートフォンやコンピュー ターなどの別のデバイスを、お使いのネットワークに接続します。接続に成功した場合は、再 度ウォッチを接続してみてください。

Sense がまだ Wi-Fi に接続できない場合は、互換性のあるネットワークにウオッチを接続しよ うとしていることを確かめます。最高の結果を得るには、ご自宅の Wi-Fi ネットワークを使用 します。Sense は 5GHz Wi-Fi、WPA エンタープライズ、あるいはログイン、契約またはプ ロファイルを必要とする公共ネットワークには接続できません。互換性のあるネットワークの 一覧は、「Wi-Fi への接続」ページ [9](#page-8-0) をご覧ください。

ネットワークに互換性があることを確認した後、ウオッチを再起動してから Wi-Fi に再度接続 してみてください。利用可能なネットワークのリストに他のネットワークが表示されるけれど も、目的のネットワークでない場合は、ウォッチをルーターの近くに近づけます。

詳しくは[、関連のヘルプ記事を](https://help.fitbit.com/articles/en_US/Help_article/2249)ご覧ください。

#### スマートフォンが切断された

Fitbit デバイスがスマートフォンに接続されていない場合は、画面をオンにしたときに、文字 盤の上部に [未接続アイコン] が 3 秒ほど表示されます。スマートフォンとの同期や、ス マートフォンからの通知の受信に問題が発生する場合があります。スマートフォンが近くにあ る場合は[、関連のヘルプ記事の](https://help.fitbit.com/articles/en_US/Help_article/1866.htm)トラブルシューティング手順に従ってください。

# 他の問題

次のいずれかの問題が発生した場合は、ウォッチを再起動します:

- 同期されない
- タップ、スワイプ、またはボタンを押しても反応しない
- 歩数などのデータが記録されない
- 通知を表示しない

手順については、「Sense の再起動」ページ [65](#page-64-0) をご覧ください。

# 一般情報および仕様

# センサーおよびコンポーネント

Fitbit Sense には以下のセンサーおよびモーターが搭載されています。

- マルチパス光学式心拍数トラッカー
- ECG アプリと EDA スキャンアプリに対応した多目的電気センサー
- ジャイロスコープ
- 高度の変化を追跡する高度計
- 運動パターンを追跡する3軸加速度計
- 手首の皮膚温センサー
- 周辺光センサー
- GPS 受信機と GLONASS 内蔵(ワークアウト時に位置情報を追跡します)
- 振動モーター
- スピーカー
- マイク

### 材質

Sense に同梱されているリストバンドは、多数のスポーツウォッチに使用されているものと同 じで、柔らかくて丈夫なエラストマー素材でできています。

Sense の筐体とバックルは、陽極酸化アルミニウム製です。陽極酸化アルミニウムには微量の ニッケルが含まれており、ニッケル過敏症の方はアレルギー反応を起こす可能性があります。 ただ、Fitbit の全製品におけるニッケル含有量は、欧州連合の厳しいニッケル指令に適合して います。

当社製品が使用している接着剤に、微量のアクリレートおよびメタクリレートが含まれる場合 があります。これらの接着剤に対する反応の可能性を最小限に抑えるために、当社では厳格な 設計仕様に準拠し、広範な試験要件を満たした製品を提供するよう努めています。

### ワイヤレス テクノロジー

Sense には、Bluetooth 5.0 無線トランシーバ、Wi-Fi チップ、NFC チップが搭載されてい ます。

# 触覚フィードバック

Sense は、アラーム、目標、通知、リマインダーおよびアプリ用の振動モーターを搭載してい ます。

バッテリー

Sense には充電式リチウムポリマー電池が内蔵されています。

データ保存

Sense は、毎日の統計、睡眠情報、運動履歴などのデータを 7 日間保存します。Fitbit アプリ で履歴データを確認できます。

# ディスプレイ

Sense にはカラーAMOLED ディスプレイが搭載されています。

バンドサイズ

 $\mathbf{r}$ 

リストバンドサイズを以下に示します。なお、別売りのアクセサリーリストバンドのサイズは 若干異なります。

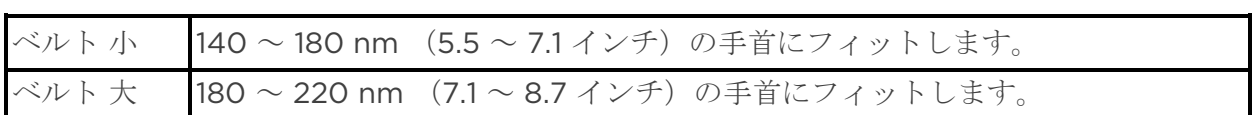
環境条件

| 動作温度   | -10°から 45°C<br>(14°から 113°F)                                             |
|--------|--------------------------------------------------------------------------|
| 非動作温度  | -20° から -10°C<br>(-4° から 14°F)                                           |
|        | 45°から 60°C<br>(113°から140°F)                                              |
| 充電時温度  | 0°から 35°C<br>(32°から 95°F)                                                |
| 防水性能   | 最大で水深 50 m までの耐水性                                                        |
| 湿度範囲   | Fitbit Sense は 0%~100%の湿度条件で動作することができますが、<br>60%以上の条件で長時間動作しないことをお勧めします。 |
| 最高動作高度 | 8,534 メートル<br>(28,000 フィート)                                              |

# さらに詳しく

お使いのウォッチの詳細、Fitbit アプリでの進捗状況の追跡方法、Fitbit Premium を使用し た健康習慣作りについては、[help.fitbit.com](http://help.fitbit.com/) をご覧ください。

返品ポリシーおよび保証

保証情報および fitbit.com 返品ポリシーについては[、弊社のウェブサイトを](http://www.fitbit.com/legal/returns-and-warranty)ご覧ください。

# Regulatory and Safety Notices

Notice to the User: Regulatory content for certain regions can also be viewed on your device. To view the content:

## Settings > About Sense > Regulatory info

# USA: Federal Communications Commission (FCC) statement

Model FB512

FCC ID: XRAFB512

### Notice to the User: The FCC ID can also be viewed on your device. To view the content:

Settings > About Sense > Regulatory info

## Supplier's Declaration of Conformity

Unique Identifier: FB512

### Responsible Party – U.S. Contact Information

199 Fremont Street, 14th Floor San Francisco, CA 94105 United States 877-623-4997

### FCC Compliance Statement (for products subject to Part 15)

This device complies with Part 15 of the FCC Rules.

Operation is subject to the following two conditions:

- 1. This device may not cause harmful interference and
- 2. This device must accept any interference, including interference that may cause undesired operation of the device.

FCC Warning

Changes or modifications not expressly approved by the party responsible for compliance could void the user's authority to operate the equipment.

Note: This equipment has been tested and found to comply with the limits for a Class B digital device, pursuant to part 15 of the FCC Rules. These limits are designed to provide reasonable protection against harmful interference in a residential installation. This equipment generates, uses and can radiate radio frequency energy and, if not installed and used in accordance with the instructions, may cause harmful interference to radio communications. However, there is no guarantee that interference will not occur in a particular installation. If this equipment does cause harmful interference to radio or television reception, which can be determined by turning the equipment off and on, the user is encouraged to try to correct the interference by one or more of the following measures:

- Reorient or relocate the receiving antenna.
- Increase the separation between the equipment and receiver.
- Connect the equipment into an outlet on a circuit different from that to which the receiver is connected.
- Consult the dealer or an experienced radio/TV technician for help.

This device meets the FCC and IC requirements for RF exposure in public or uncontrolled environments.

# Canada: Industry Canada (IC) statement

Model/Modèle FB512

IC: 8542A-FB512

### Notice to the User: The IC ID can also be viewed on your device. To view the content:

## Settings About Sense Regulatory info

Avis à l'utilisateur: L'ID de l'IC peut également être consulté sur votre appareil. Pour voir le contenu:

Paramètres À propos de Sense Mentions légales

This device meets the IC requirements for RF exposure in public or uncontrolled environments.

Cet appareil est conforme aux conditions de la IC en matière de RF dans des environnements publics ou incontrôlée

IC Notice to Users English/French in accordance with current issue of RSS GEN:

This device complies with Industry Canada license exempt RSS standard(s).

Operation is subject to the following two conditions:

- 1. this device may not cause interference, and
- 2. this device must accept any interference, including interference that may cause undesired operation of the device.

Cet appareil est conforme avec Industrie Canada RSS standard exempts de licence (s). Son utilisation est soumise à Les deux conditions suivantes:

- 1. cet appareil ne peut pas provoquer d'interférences et
- 2. cet appareil doit accepter Toute interférence, y compris les interférences qui peuvent causer un mauvais fonctionnement du dispositif

# European Union (EU)

### Frequency Bands and Power

Data given here is the maximum radio-frequency power transmitted in the frequency band(s) in which the radio equipment operates.

WiFi 2400-2483.5 MHz < 20 dBm EIRP Bluetooth 2400-2483.5 MHz < 13 dBm EIRP NFC 13.56 MHz < 42 dBuA/m at 10m

### Simplified EU Declaration of Conformity

Hereby, Fitbit LLC declares that the radio equipment type Model FB512 is in compliance with Directive 2014/53/EU. The full text of the EU declaration of conformity is available at the following internet address: [www.fitbit.com/safety](http://www.fitbit.com/safety)

### Vereinfachte EU-Konformitätserklärung

Fitbit LLC erklärt hiermit, dass die Funkgerättypen Modell FB512 die Richtlinie 2014/53/EU erfüllen. Der vollständige Wortlaut der EU-Konformitätserklärungen kann unter folgender Internetadresse abgerufen werden: [www.fitbit.com/safety](http://www.fitbit.com/safety)

### Declaración UE de Conformidad simplificada

Por la presente, Fitbit LLC declara que el tipo de dispositivo de radio Modelo FB512 cumple con la Directiva 2014/53/UE. El texto completo de la declaración de

conformidad de la UE está disponible en la siguiente dirección de Internet: [www.fitbit.com/safety](http://www.fitbit.com/safety)

## Déclaration UE de conformité simplifiée

Fitbit LLC déclare par la présente que les modèles d'appareils radio FB512 sont conformes à la Directive 2014/53/UE. Les déclarations UE de conformité sont disponibles dans leur intégralité sur le site suivant : [www.fitbit.com/safety](http://www.fitbit.com/safety)

## Dichiarazione di conformità UE semplificata

Fitbit LLC dichiara che il tipo di apparecchiatura radio Modello FB512 è conforme alla Direttiva 2014/53/UE. Il testo completo della dichiarazione di conformità UE è disponibile al seguente indirizzo Internet: [www.fitbit.com/safety](http://www.fitbit.com/safety)

# C E

## IP Rating

Model FB512 has a water resistance rating of IPX8 under IEC standard 60529, up to a depth of 50 meters.

Model FB512 has a dust ingress rating of IP6X under IEC standard 60529 which indicates the device is dust-tight.

Please refer to the beginning of this section for instructions on how to access your product's IP rating.

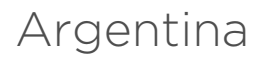

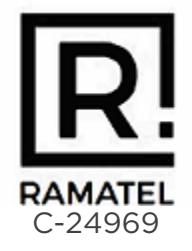

# Australia and New Zealand

Notice to the User: Regulatory content for this region can also be viewed on your device. To view the content:

## Settings > About Sense > Regulatory info

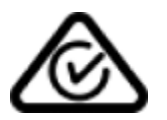

## Belarus

Notice to the User: Regulatory content for this region can also be viewed on your device. To view the content:

## Settings > About Sense > Regulatory info

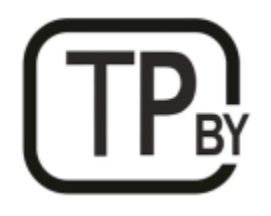

# China

Notice to the User: Regulatory content for this region can also be viewed on your device. To view the content:

Settings > About Sense > Regulatory Info

#### **China RoHS**

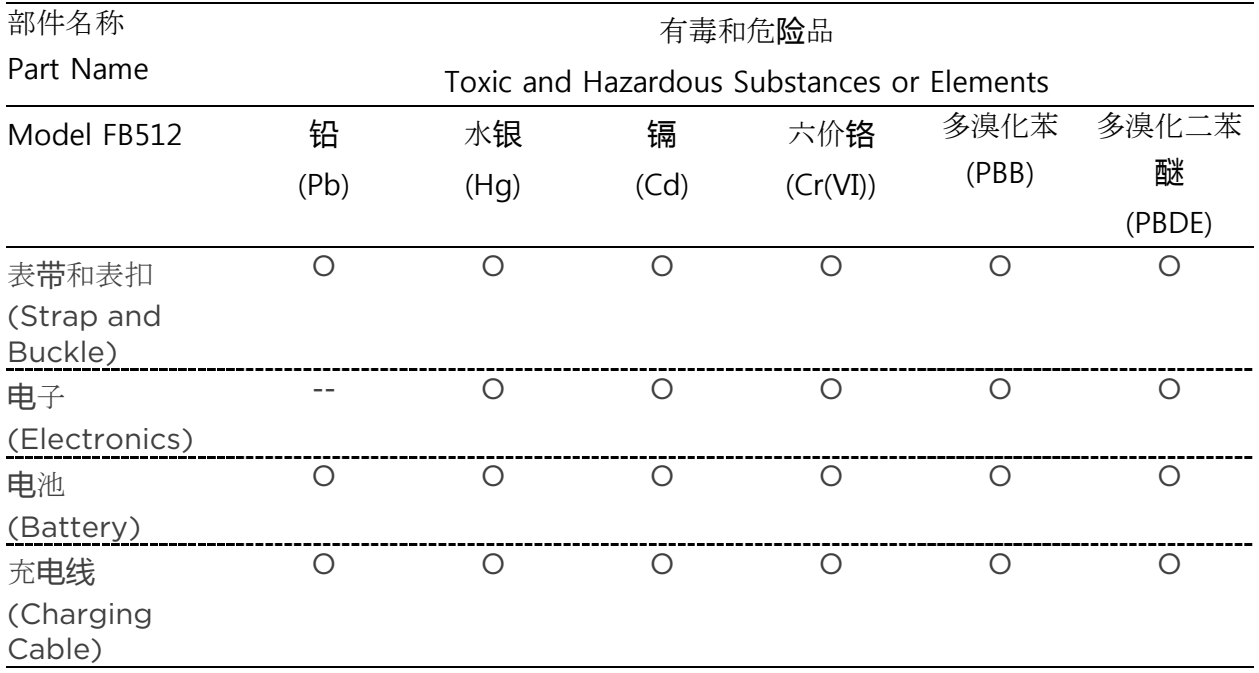

本表格依据 SJ/T 11364 的规定编制

O = 表示该有害物质在该部件所有均质材料中的含量均在 GB/T 26572 规定的限量要求以下 (indicates that the content of the toxic and hazardous substance in all the Homogeneous Materials of the part is below the concentration limit requirement as described in GB/T 26572).

X = 表示该有害物质至少在该部件的某一均质材料中的含量超出 GB/T 26572 规定的限量要 求 (indicates that the content of the toxic and hazardous substance in at least one Homogeneous Material of the part exceeds the concentration limit requirement as described in GB/T 26572).

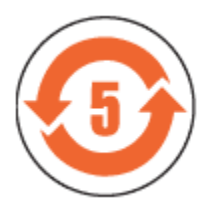

CMIIT ID 2020DJ10177

Frequency band: 2400-2483.5 MHz NFC: 13.56MHz Transmitted power: Max EIRP, 12.9dBm Occupied bandwidth: BLE: 2MHz, BT: 1MHz, NFC: 2.3 kHz, WiFi: 20MHz Modulation system: BLE: GFSK, BT: GFSK (BDR), n/4-DQPSK (EDR), 8PSK (EDR), NFC: ASK, WiFi: DSSS, OFDM

# Customs Union

Notice to the User: Regulatory content for this region can also be viewed on your device. To view the content:

Settings > About Sense > Regulatory info

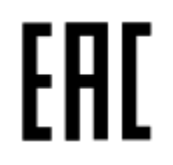

Indonesia 69638/SDPPI/2020 3788

Israel

מספר אישור אלחוטי של משרד התקשורת הוא 75181-51. אסור להחליף את האנטנה המקורית של המכשיר ולא לעשות בו כל שינוי טכני אחר

Japan

Notice to the User: Regulatory content for this region can also be viewed on your device. To view the content:

Settings > About Sense > Regulatory info

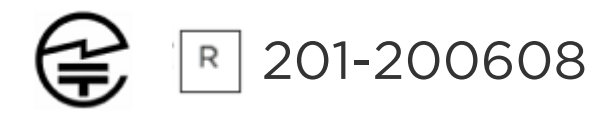

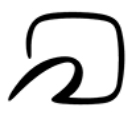

# Kingdom of Saudi Arabia

Notice to the User: Regulatory content for this region can also be viewed on your device. To view the content:

## Settings > About Sense > Regulatory info

## Mexico

Notice to the User: Regulatory content for this region can also be viewed on your device. To view the content:

Settings > About Sense > Regulatory info

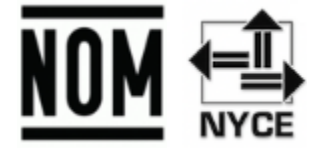

La operación de este equipo está sujeta a las siguientes dos condiciones:

- 1. Es posible que este equipo o dispositivo no cause interferencia perjudicial y
- 2. Este equipo o dispositivo debe aceptar cualquier interferencia, incluyendo la que pueda causar su operación no deseada

## Moldova

Notice to the User: Regulatory content for this region can also be viewed on your device. To view the content:

## Nigeria

Connection and use of this communications equipment is permitted by the Nigerian Communications Commission.

## Oman

TRA/TA-R/9917/20 D090258

## Paraguay

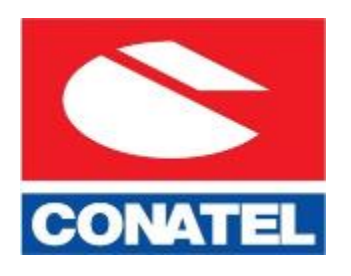

NR: 2022-01-I-0056

# Philippines

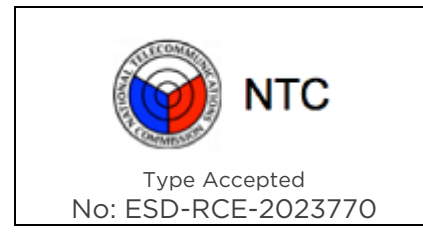

# Serbia

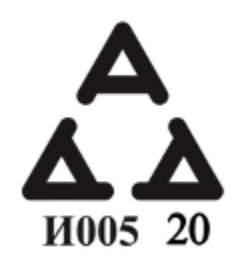

# Singapore

Notice to the User: Regulatory content for this region can also be viewed on your device. To view the content:

Settings > About Sense > Regulatory info

# South Korea

Notice to the User: Regulatory content for this region can also be viewed on your device. To view the content:

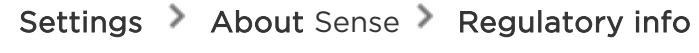

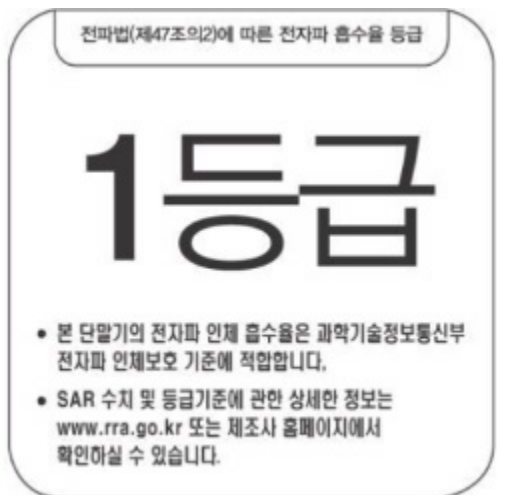

본 제품의 전자파흡수율은 과학기술정보통신부의「전자파 인체보호기준」을 만족합니다.

본 제품은 국립전파연구원의「전자파흡수율 측정기준」에 따라 최대출력 조건에서 머리에 근접하여 시험되었으며, 최대 전자파흡수율 측정값은 다음과같습니다.

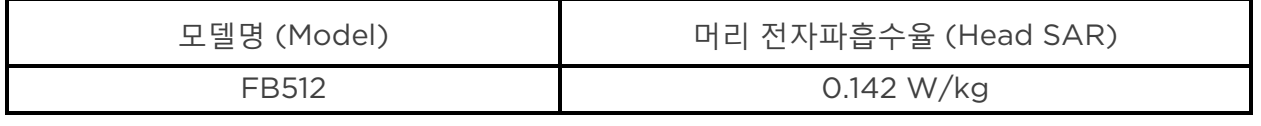

클래스 B 장치 (가정 사용을위한 방송 통신 기기) : EMC 등록 주로 가정용 (B 급)으로하고, 모든 지역에서 사용할 수 있습니다 얻을이 장치.

"해당 무선설비는 전파혼신 가능성이 있으므로 인명안전과 관련된 서비스는 할 수 없습니다."

Translation:

Class B devices (broadcast communications equipment for home use): EMC registration is mainly for household use (B class) and can be used in all areas get this device.

Taiwan

用戶注意:您可以透過下面步驟取得臺灣 NCC 審驗合格標籤號碼及警

## 設定 關於 Sense 法規資訊

Translation:

Notice to the User: You can obtain the Taiwan NCC verification label number and warnings through the following steps:

## Settings > About Sense > Regulatory info

低功率警語:

- 取得審驗證明之低功率射頻器材,非經核准,公司、商號或使用者均不得擅自變更頻率、 加大功率或變更原設計之特性及功能。
- 低功率射頻器材之使用不得影響飛航安全及干擾合法通信;經發現有干擾現象時,應立即 停用,並改善至無干擾時方得繼續使用。前述合法通信,指依電信管理法規定作業之無線 電通信。低功率射頻器材須忍受合法通信或工業、科學及醫療用電波輻射性電機設備之干 擾。

Translation:

Warning Statement for Low Power Radios:

- Without permission granted by the NCC, no company, enterprise, or user is allowed to change the frequency of an approved low power radio-frequency device, enhance its transmitting power or alter original characteristics or performance.
- The use of low power RF devices must not affect flight safety or interfere with legal communications: when interference is found, it should be immediately stopped and ameliorated not to interfere before continuing to use it. The legal communications mentioned here refer to radio communications operating in accordance with the provisions of the Telecommunication Law. Low power RF devices need to bear with interference from legal communications or industrial, scientific and medical radio wave radiating equipment

電池警語:

此裝置使用鋰電池。

若未遵照下列準則,則裝置內的鋰離子電池壽命可能會縮短或有損壞裝置、發生火災、化學品灼 傷、電解液洩漏及/或受傷的風險。

- 請勿拆解、鑿孔或損壞裝置或電池。
- 請勿取出或嘗試取出使用者不可自行更換的電池。
- 請勿將電池曝露於火焰、爆炸或其他危險中。
- 請勿使用尖銳物品取出電池。

Translation:

Battery warning:

This device uses a lithium-ion battery.

If the following guidelines are not followed, the life of the lithium-ion battery in the device may be shortened or there is a risk of damage to the device, fire, chemical burn, electrolyte leakage and / or injury.

- Do not disassemble, puncture or damage the device or battery.
- Do not remove or try to remove the battery that the user cannot replace.
- Do not expose the battery to flames, explosions or other hazards.
- Do not use sharp objects to remove the battery.

Vision Warning

使用過度恐傷害視力

警語

• 使用過度恐傷害視力

#### 注意事項

● 使用 30 分鐘請休息 10 分鐘。未滿 2 歲幼兒不看螢幕, 2 歲以上每天看螢幕不要超過 1 小 時

Translation:

Excessive use may damage vision

Warning:

• Excessive use may damage vision

#### Attention:

- Rest for 10 minutes after every 30 minutes.
- Children under 2 years old should stay away from this product. Children 2 years old or more should not see the screen for more than 1 hour a day.

## Taiwan RoHS

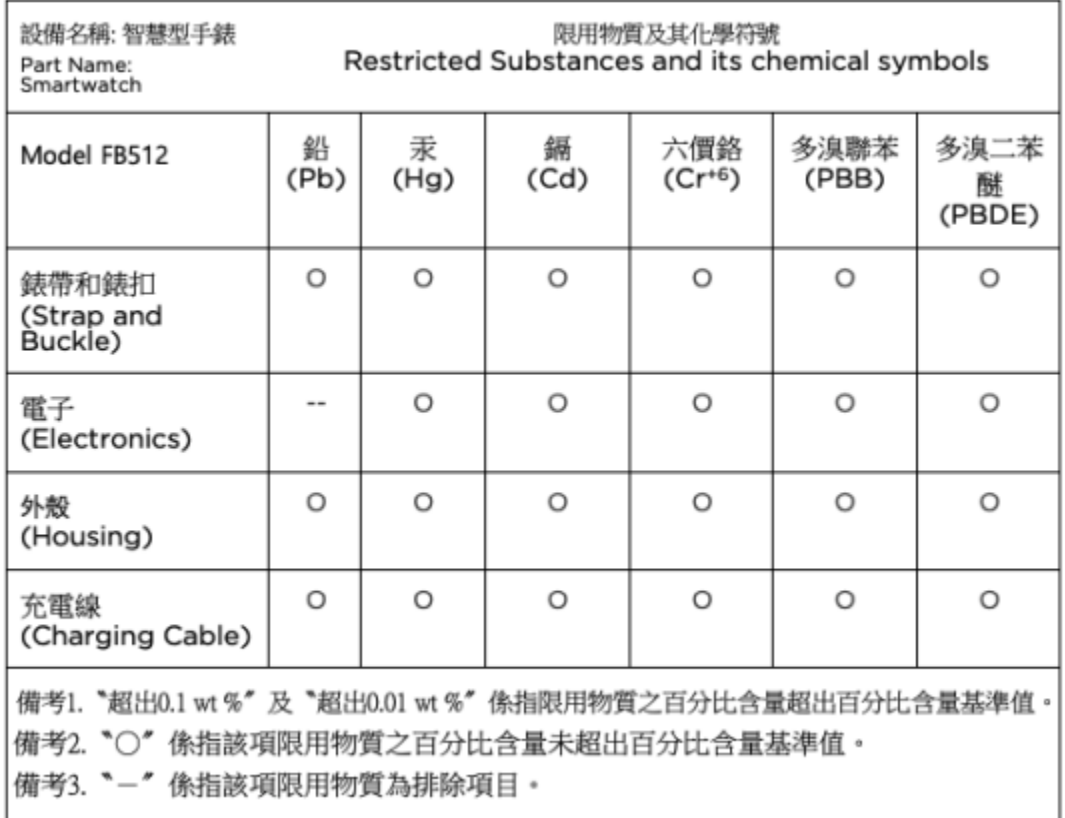

## United Arab Emirates

Notice to the User: Regulatory content for this region can also be viewed on your device. To view the content:

## Settings > About Sense > Regulatory info

TRA – United Arab Emirates

Dealer ID: DA35294/14 TA RTTE: ER89495/20 Model: FB512 Type: Smartwatch

# United Kingdom

## Simplified UK Declaration of Conformity

Hereby, Fitbit LLC declares that the radio equipment type Model FB512 is in compliance with Radio Equipment Regulations 2017. The full text of the UK declaration of conformity is available at the following internet address: [www.fitbit.com/legal/safety-instructions](https://www.fitbit.com/legal/safety-instructions)

# UK<br>CA

## Safety Statement

This equipment has been tested to comply with safety certification in accordance with the specifications of EN Standard: EN60950-1:2006 + A11:2009 + A1:2010 + A12:2011 + A2:2013 & EN62368-1:2014 + A11:2017.

© 2023 Fitbit LLC. All rights reserved. Fitbit および Fitbit のロゴは、米国および その他の国における Fitbit の商標または登録商標です。Fitbit の商標の詳細なリスト は、 Fitbit [商標リスト](https://www.fitbit.com/global/us/legal/trademark-list) をご覧ください。記載されている第三者の商標は、それぞれの 所有者に帰属します。